# UNIVERSAL **ROBOTS**

The URScript Programming Language

Version 3.3.4 December 8, 2016 The information contained herein is the property of Universal Robots A/S and shall not be reproduced in whole or in part without prior written approval of Universal Robots A/S. The information herein is subject to change without notice and should not be construed as a commitment by Universal Robots A/S. This manual is periodically reviewed and revised.

Universal Robots A/S assumes no responsibility for any errors or omissions in this document.

Copyright © 2009-2016 by Universal Robots A/S The Universal Robots logo is a registered trademark of Universal Robots A/S.

# <span id="page-1-0"></span>**Contents**

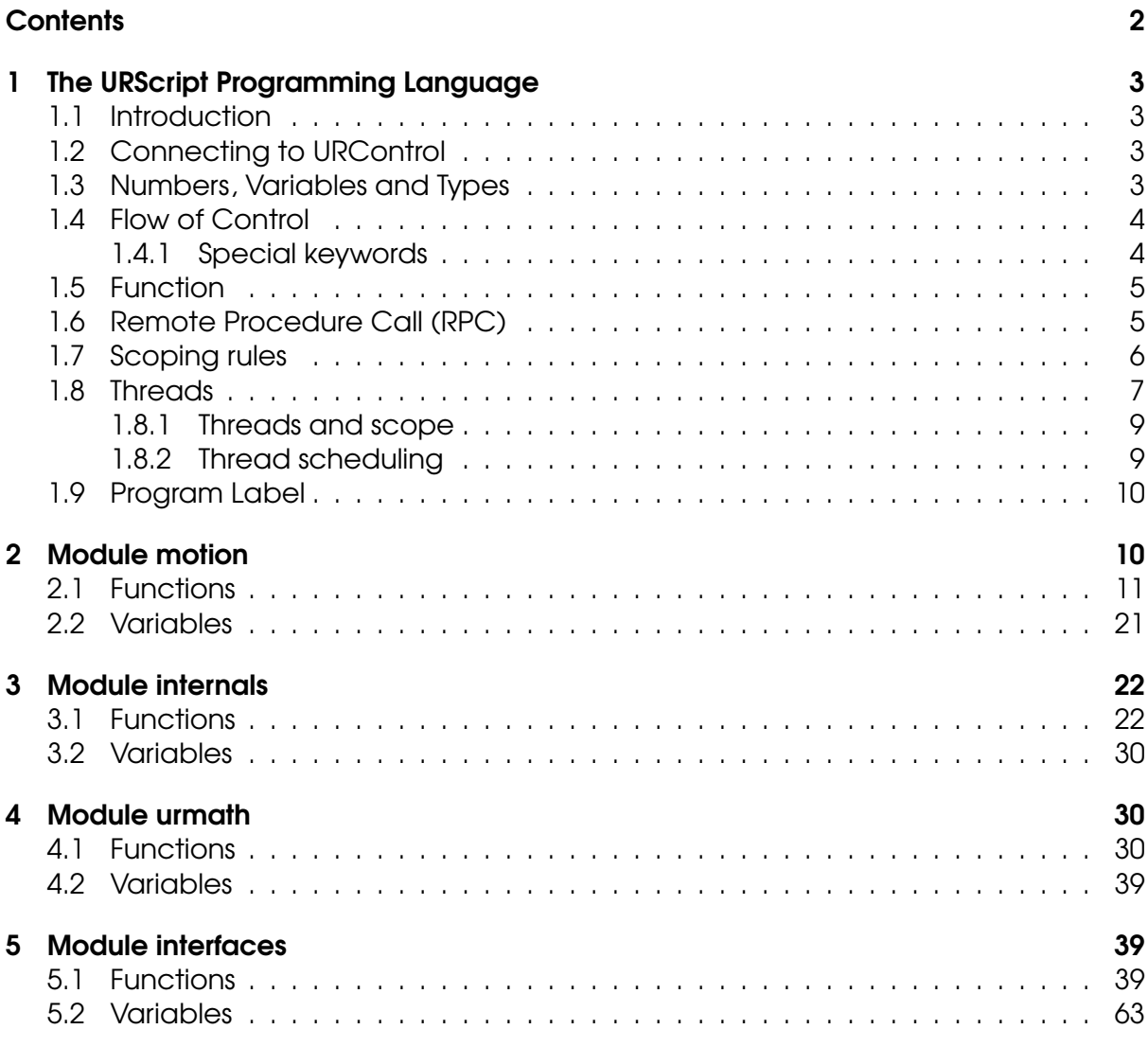

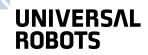

# <span id="page-2-0"></span>1 The URScript Programming Language

# <span id="page-2-1"></span>1.1 Introduction

The Universal Robot can be controlled at two levels: The Graphical User-Interface Level and the Script Level. URScript is the robot programming languange used to control the robot at the Script Level. Like any other programming language URScript has variables, types, flow of control statements, function etc. In addition URScript has a number of built-in variables and functions which monitor and control the I/O and the movements of the robot.

# <span id="page-2-2"></span>1.2 Connecting to URControl

URControl is the low-level robot controller running on the Mini-ITX PC in the controller cabinet. When the PC boots up, URControl starts up as a daemon (like a service) and the PolyScope User Interface connects as a client using a local TCP/IP connection.

Programming a robot at the Script Level is done by writing a client application (running at another PC) and connecting to URControl using a TCP/IP socket.

- hostname: ur-xx (or the ip-adresse found in the about dialog-box in PolyScope if the robot is not in dns.)
- port: 30002

When connected URScript programs or commands are sent in clear text on the socket. Each line is terminated by "\n".

## <span id="page-2-3"></span>1.3 Numbers, Variables and Types

The syntax of arithmetic expressions in URScript is very standard:

```
1+2-34*5/6(1+2)*3/(4-5)
```
In boolean expressions, the boolean operators are spelled out:

True or False and  $(1 == 2)$  $1 > 2$  or  $3 := 4$  xor  $5 < -6$ not  $42 \ge 87$  and  $87 \le 42$ 

Variable assignment is done using the equal sign "=":

```
foo = 42bar = False or True and not False
\text{baz} = 87 - 13/3.1415hello = "Hello, World!"
\mathbf{R}UNIVERSAL
  ROBOTS
```
 $1 = [1, 2, 4]$ target =  $p[0.4, 0.4, 0.0, 0.0, 3.14159, 0.0]$ 

The fundamental type of a variable is deduced from the first assignment of the variable. In the example above foo is an int and bar is a bool. target is a pose; a combination of a position and orientation.

The fundamental types are:

- none
- bool
- number either int or float
- pose
- string

A pose is given as  $p[x,y,z,ax,ay,az]$ , where  $x,y,z$  is the position of the TCP, and  $ax, ay, az$  is the orientation of the TCP, given in axis-angle notation.

## <span id="page-3-0"></span>1.4 Flow of Control

The flow of control of a program is changed by if-statements:

```
if a > 3:
 a = a + 1elif b < 7:
 b = b * aelse:
  a = a + bend
and while-loops:
1 = [1, 2, 3, 4, 5]i = 0while i < 5:
  1[i] = 1[i]*2end
```
To stop a loop prematurely the break statement can be used. Similarly the continue statement can be used to pass control to the next iteration of the nearest enclosing loop.

## <span id="page-3-1"></span>1.4.1 Special keywords

• halt Terminates the program

• return Returns from a function

## <span id="page-4-0"></span>1.5 Function

A function is declared as follows:

```
def add(a, b):
  return a+b
end
```
The function can then be called like this:

result =  $add(1, 4)$ 

It is also possible to give function arguments default values:

```
def add(a=0, b=0):
  return a+b
end
```
URScript also supports named parameters.

# <span id="page-4-1"></span>1.6 Remote Procedure Call (RPC)

Remote Procedure Calls (RPCs) are similar to normal function calls, except that the function is defined and executed remotely. On the remote site, the RPC function being called must exist with the same number of parameters and corresponding types (together the function's signature). If the function is not defined remotely, it will stop the program execution. The controller uses the XMLRPC standard to send the parameters to the remote site and retrieve the result(s). During a RPC call, the controller waits for the remote function to complete. The XMLRPC standard is among others supported by C++ (xmlrpc-c library), Python and Java.

On the UR script side, a program to initialize a camera, take a snapshot and retrieve a new target pose would look something like:

```
camera = rpc_factory("xmlrpc", "http://127.0.0.1/RPC2")
if (! camera.initialize("RGB")):
  popup("Camera was not initialized")
camera.takeSnapshot()
target = camera.getTarget()
...
```
First the rpc factory (see Interfaces section) creates a XMLRPC connection to the specified "remote" server. The camera variable is the handle for the remote function calls. The user needs to initialize the camera and therefore calls camera. initialize ("RGB"). The function returns a boolean value to indicate if the request was successful. In order to find a target position (somehow) the camera first needs to take a picture, hence the camera.takeSnapshot() call. After the snapshot was taken the image analysis in

IJ **UNIVERSAL ROBOTS** 

the remote site figures out the location of the target. Then the program asks for the exact target location with the function call target  $=$  camera.getTarget(). On return the target variable will be assigned the result. The camera.initialize("RGB"), takeSnapshot() and getTarget() functions are the responsibility of the RPC server.

The Technical support website contains more examples of XMLRPC servers.

## <span id="page-5-0"></span>1.7 Scoping rules

A URScript program is declared as a function without parameters:

```
def myProg():
```
end

Every variable declared inside a program has a scope. The scope is the textual region where the variable is directly accessible. Two qualifiers are available to modify this visibility. The local qualifier tells the controller to treat a variable inside a function, as being truly local, even if a global variable with the same name exists. The global qualifier forces a variable declared inside a function, to be globally accessible.

For each variable the controller determines the scope binding, i.e. whether the variable is global or local. In case no local or global qualifier is specified (also called a free variable), the controller will first try to find the variable in the globals and otherwise the variable will be treated as local.

In the following example, the first  $a$  is a global variable and the second  $a$  is a local variable, so the two variables are independent, even though they have the same name:

```
def myProg():
  qlobal a = 0def myFun():
    local a = 1...
  end
  ...
end
```
Beware that the global variable is no longer accessible from within the function, as the local variable masks the global variable of the same name.

In the following example, the first  $\alpha$  is a global variable, so the variable inside the function is the same variable declared in the program:

```
def myProg():
  qlobal a = 0UNIVERSAL
  ROBOTS
```

```
def myFun():
   a = 1...
 end
  ...
end
```
For each nested function the same scope binding rules hold. In the following example, the first a is global defined, the second local and the third implicitly global again:

```
def myProg():
  global a = 0
  def myFun():
    local a = 1def myFun2():
     a = 2...
    end
    ...
  end
  ...
end
```
The first and third a are one and the same, the second a is independent.

Variables on the first scope level (first indentation) are treated as global, even if the global qualifier is missing or the local qualifier is used:

```
def myProg():
  a = 0def myFun():
    a = 1...
  end
  ...
end
```
The variables a are one and the same.

## <span id="page-6-0"></span>1.8 Threads

Threads are supported by a number of special commands.

To declare a new thread a syntax similar to the declaration of functions are used:

```
\overline{\mathbb{R}}UNIVERSAL
    ROBOTS
```

```
thread myThread():
 # Do some stuff
 return
end
```
A couple of things should be noted. First of all, a thread cannot take any parameters, and so the parentheses in the declaration must be empty. Second, although a return statement is allowed in the thread, the value returned is discarded, and cannot be accessed from outside the thread. A thread can contain other threads, the same way a function can contain other functions. Threads can in other words be nested, allowing for a thread hierarchy to be formed.

To run a thread use the following syntax:

```
thread myThread():
  # Do some stuff
 return
end
thrd = run myThread()
```
The value returned by the run command is a handle to the running thread. This handle can be used to interact with a running thread. The run command spawns off the new thread, and then goes off to execute the instruction following the run instruction.

To wait for a running thread to finish, use the join command:

```
thread myThread():
  # Do some stuff
 return
end
thrd = run myThread()join thrd
```
This halts the calling threads execution, until the thread is finished

executing. If the thread is already finished, the statement has no effect.

To kill a running thread, use the kill command:

```
thread myThread():
  # Do some stuff
  return
UNIVERSAL
ROBOTS
```
end thrd = run myThread() kill thrd

After the call to kill, the thread is stopped, and the thread handle is no longer valid. If the thread has children, these are killed as well.

To protect against race conditions and other thread related issues, support for critical sections are provided. A critical section ensures that the code it encloses is allowed to finish, before another thread is allowed to run. It is therefore important that the critical section is kept as short as possible. The syntax is as follows:

```
thread myThread():
  enter critical
  # Do some stuff
 exit_critical
  return
end
```
## <span id="page-8-0"></span>1.8.1 Threads and scope

The scoping rules for threads are exactly the same, as those used for functions. See [1.7](#page-5-0) for a discussion of these rules.

## <span id="page-8-1"></span>1.8.2 Thread scheduling

Because the primary purpose of the URScript scripting language is to control the robot, the scheduling policy is largely based upon the realtime demands of this task.

The robot must be controlled a frequency of 125 Hz, or in other words, it must be told what to do every 0.008 second (each 0.008 second period is called a frame). To achieve this, each thread is given a "physical" (or robot) time slice of 0.008 seconds to use, and all threads in a runnable state is then scheduled in a round robin $^{\rm l}$  fashion. Each time a thread is scheduled, it can use a piece of its time slice (by executing instructions that control the robot), or it can execute instructions that do not control the robot, and therefore do not use any "physical" time. If a thread uses up its entire time slice, it is placed in a non-runnable state, and is not allowed to run until the next frame starts. If a thread does not use its time slice within a frame, it is expected to switch to a non-runnable state before the end of the frame $^2.$  $^2.$  $^2.$  The reason for this state

<span id="page-8-3"></span> $2$ If this expectation is not met, the program is stopped.

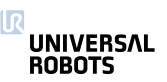

<span id="page-8-2"></span> $^{\text{1}}$ Before the start of each frame the threads are sorted, such that the thread with the largest remaining time slice is to be scheduled first.

switching can be a join instruction or simply because the thread terminates.

It should be noted that even though the sleep instruction does not control the robot, it still uses "physical" time. The same is true for the sync instruction.

## <span id="page-9-0"></span>1.9 Program Label

Program label code lines, with an "\$" as first symbol, are special lines in programs generated by PolyScope that make it possible to track the execution of a program.

```
$ 2 "var_1= True "
global var_1= True
```
# <span id="page-9-1"></span>2 Module motion

This module contains functions and variables built into the URScript programming language.

URScript programs are executed in real-time in the URControl RuntimeMachine (RTMachine). The RuntimeMachine communicates with the robot with a frequency of 125hz.

Robot trajectories are generated online by calling the move functions move j, movel and the speed functions speedj, speedl.

Joint positions (q) and joint speeds (qd) are represented directly as lists of 6 Floats, one for each robot joint. Tool poses (x) are represented as poses also consisting of 6 Floats. In a pose, the first 3 coordinates is a position vector and the last 3 an axis-angle ([http://en.wikipedia.org/wiki/Axis](http://en.wikipedia.org/wiki/Axis_angle) angle).

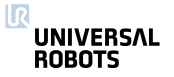

## <span id="page-10-0"></span>2.1 Functions

#### conveyor pulse decode( $type$ , A, B)

Tells the robot controller to treat digital inputs number A and B as pulses for a conveyor encoder. Only digital input 0, 1, 2 or 3 can be used.

```
>>> conveyor_pulse_decode(1,0,1)
```
This example shows how to set up quadrature pulse decoding with input  $A =$  digital in(0) and input  $B =$  digital in(1)

```
>>> conveyor_pulse_decode(2,3)
```
This example shows how to set up rising and falling edge pulse decoding with input  $A =$  digital in(3). Note that you do not have to set parameter B (as it is not used anyway).

#### **Parameters**

type: An integer determining how to treat the inputs on A and B

0 is no encoder, pulse decoding is disabled.

1 is quadrature encoder, input A and B must be square waves with 90 degree offset. Direction of the conveyor can be determined.

2 is rising and falling edge on single input (A).

3 is rising edge on single input (A).

4 is falling edge on single input (A).

The controller can decode inputs at up to 40kHz

A: Encoder input A, values of 0-3 are the digital inputs  $0 - 3$ .

B: Encoder input B, values of 0-3 are the digital inputs  $0 - 3$ .

## end\_force\_mode()

Resets the robot mode from force mode to normal operation.

This is also done when a program stops.

## end freedrive mode()

Set robot back in normal position control mode after freedrive mode.

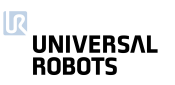

## end\_teach\_mode()

Set robot back in normal position control mode after freedrive mode.

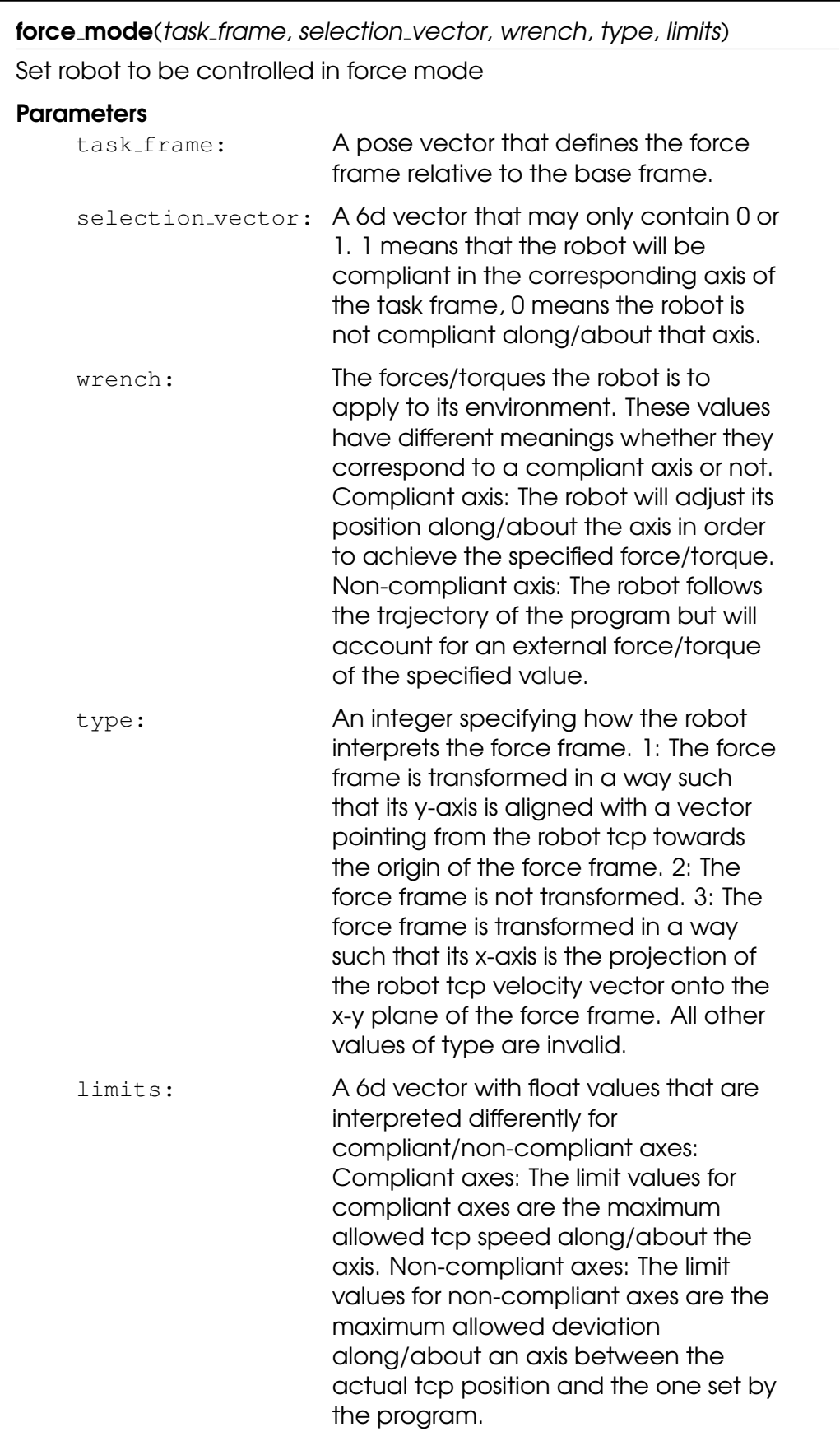

#### freedrive mode()

Set robot in freedrive mode. In this mode the robot can be moved around by hand in the same way as by pressing the "freedrive" button. The robot will not be able to follow a trajectory (eg. a movej) in this mode.

## get\_conveyor\_tick\_count()

Tells the tick count of the encoder, note that the controller interpolates tick counts to get more accurate movements with low resolution encoders

#### Return Value

The conveyor encoder tick count

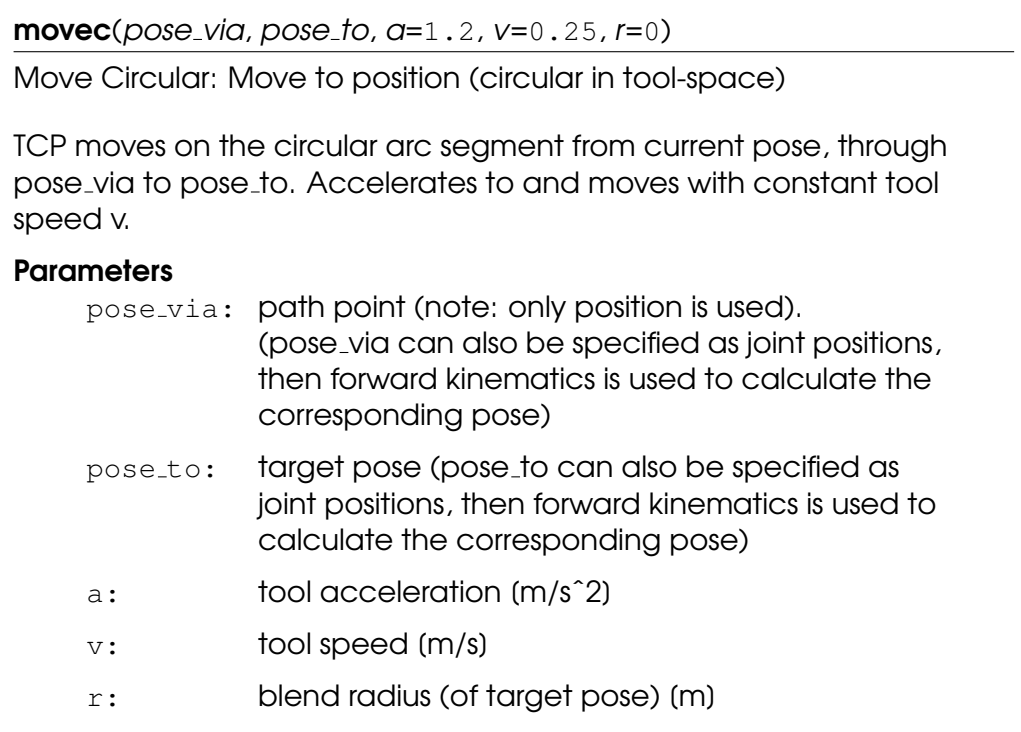

#### $\text{move}[(q, q=1.4, v=1.05, t=0, r=0)]$

Move to position (linear in joint-space) When using this command, the robot must be at a standstill or come from a movej or movel with a blend. The speed and acceleration parameters control the trapezoid speed profile of the move. The \$t\$ parameters can be used in stead to set the time for this move. Time setting has priority over speed and acceleration settings. The blend radius can be set with the \$r\$ parameters, to avoid the robot stopping at the point. However, if the blend region of this move overlaps with previous or following regions, this move will be skipped, and an 'Overlapping Blends' warning message will be generated.

#### **Parameters**

- q: joint positions (q can also be specified as a pose, then inverse kinematics is used to calculate the corresponding joint positions)
- a: joint acceleration of leading axis [rad/sˆ2]
- $v:$  joint speed of leading axis (rad/s)
- $t:$  time  $(S)$
- r: blend radius [m]

 $move (pose, a=1.2, v=0.25, t=0, r=0)$ 

Move to position (linear in tool-space)

See movej.

#### **Parameters**

- pose: target pose (pose can also be specified as joint positions, then forward kinematics is used to calculate the corresponding pose)
	- a: tool acceleration [m/sˆ2]
	- $v:$  tool speed (m/s)
	- $t:$  time  $(S)$
- r: blend radius [m]

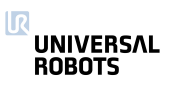

movep(pose, a=1.2, v=0.25, r=0)

Move Process

Blend circular (in tool-space) and move linear (in tool-space) to position. Accelerates to and moves with constant tool speed v.

#### **Parameters**

pose: target pose (pose can also be specified as joint positions, then forward kinematics is used to calculate the corresponding pose)

- a: tool acceleration (m/s<sup>o</sup>2)
- $v:$  tool speed  $(m/s)$
- r: blend radius [m]

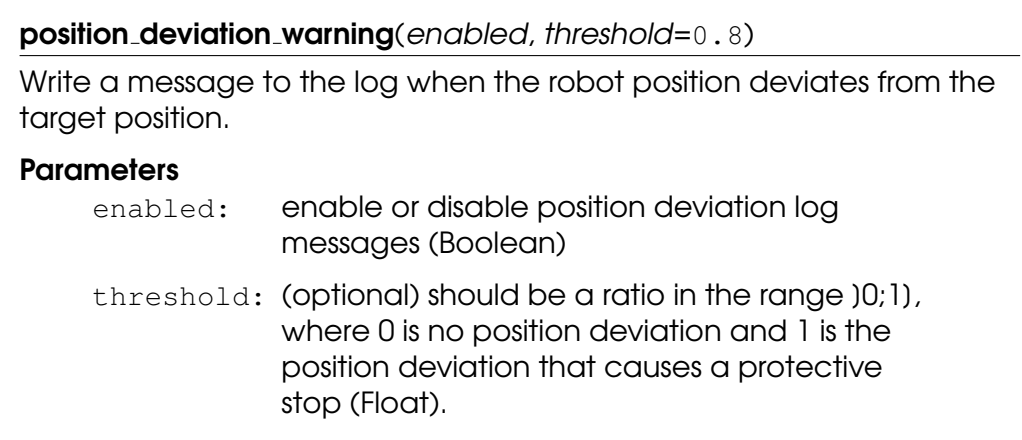

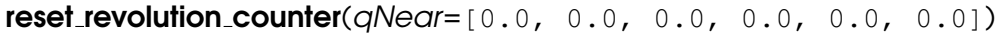

Reset the revolution counter, if no offset is specified. This is applied on joints which safety limits are set to "Unlimited" and are only applied when new safety settings are applied with limitted joint angles.

>>> reset\_revolution\_counter()

#### **Parameters**

qNear: Optional parameter, reset the revolution counter to one close to the given qNear joint vector. If not defined, the joint's actual number of revolutions are used.

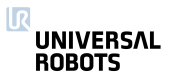

servoc(pose, a=1.2, v=0.25, r=0)

Servo Circular

Servo to position (circular in tool-space). Accelerates to and moves with constant tool speed v.

#### **Parameters**

pose: target pose (pose can also be specified as joint positions, then forward kinematics is used to calculate the corresponding pose)

- a: tool acceleration (m/s<sup>o</sup>2)
- $v:$  tool speed  $(m/s)$
- r: blend radius (of target pose) [m]

 $servoj(q, q, v, t=0.008, look ahead_time=0.1, gain=300)$ Servo to position (linear in joint-space) Servo function used for online control of the robot. The lookahead time and the gain can be used to smoothen or sharpen the trajectory. Note: A high gain or a short lookahead time may cause instability. Prefered use is to call this function with a new setpoint (q) in each time step (thus the default t=0.008) **Parameters** q: joint positions (rad) a: NOT used in current version v: NOT used in current version t: time where the command is controlling the robot. The function is blocking for  $time$  t  $(S)$ lookahead time: time (S), range (0.03,0.2) smoothens the trajectory with this lookahead time gain: proportional gain for following target position, range [100,2000]

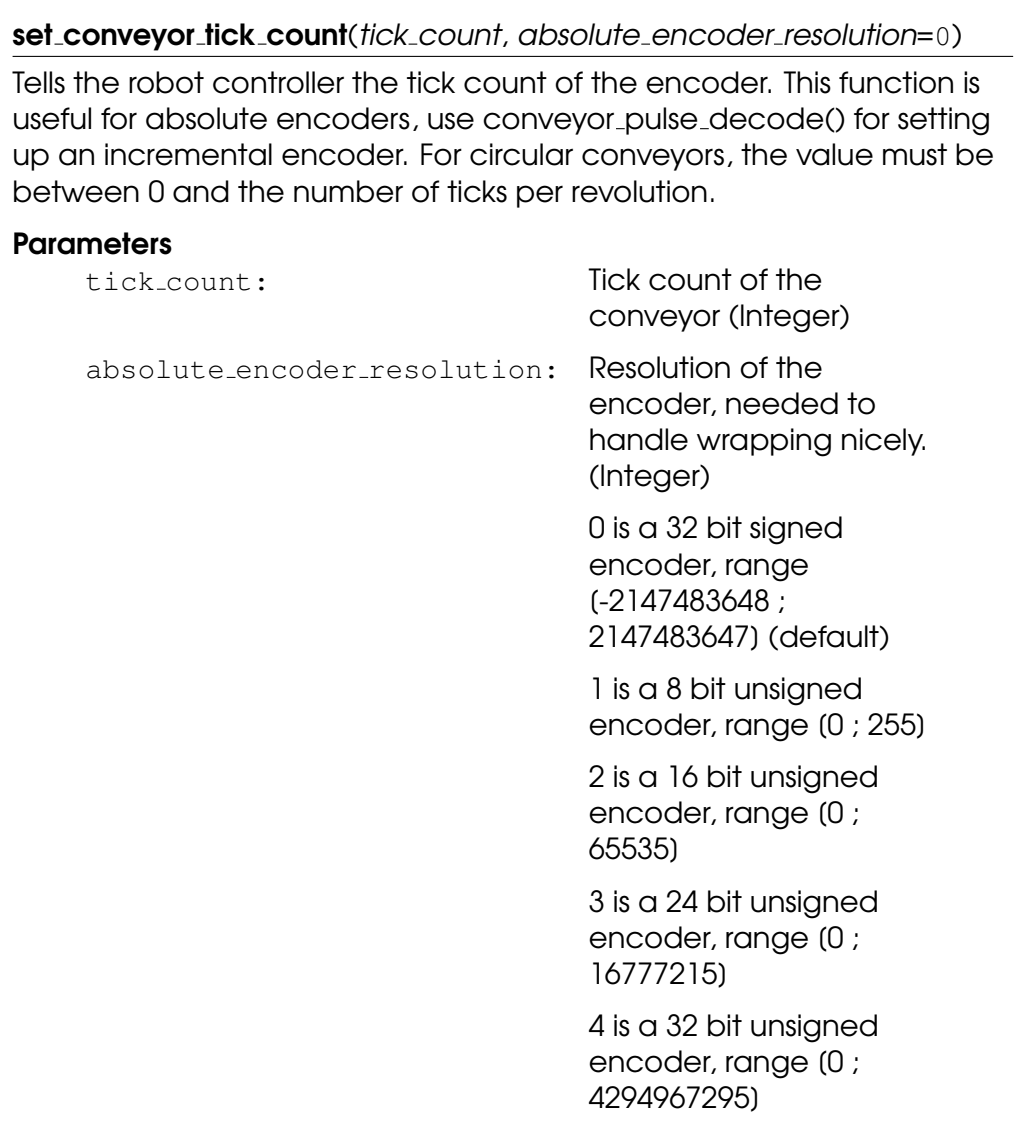

## $set_{pos(q)}$

Set joint positions of simulated robot

#### **Parameters**

q: joint positions

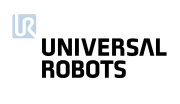

speedj $(qd, a, t)$ 

Joint speed

Accelerate linearly in joint space and continue with constant joint speed. The time t is optional; if provided the function will return after time t, regardless of the target speed has been reached. If the time t is not provided, the function will return when the target speed is reached.

## **Parameters**

qd: joint speeds [rad/s]

- a: joint acceleration (rad/s<sup>2</sup>) (of leading axis)
- t: time (s) before the function returns (optional)

speedl $(xd, a, t, aRot='a')$ 

Tool speed

Accelerate linearly in Cartesian space and continue with constant tool speed. The time t is optional; if provided the function will return after time t, regardless of the target speed has been reached. If the time t is not provided, the function will return when the target speed is reached.

#### **Parameters**

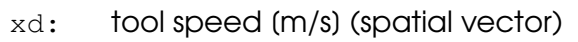

- a: tool position acceleration (m/s<sup>o</sup>2)
- t: time (s) before function returns (optional)
- aRot: tool acceleration (rad/s<sup>2</sup>) (optional), if not defined a, position acceleration, is used

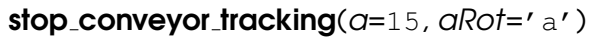

Stop tracking the conveyor, started by track conveyor linear() or track conveyor circular(), and decellerate tool speed to zero.

## **Parameters**

- a: tool accleration (m/s<sup>o</sup>2) (optional)
- aRot: tool acceleration (rad/s<sup>2</sup>) (optional), if not defined a, position acceleration, is used

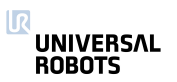

#### $stopj(a)$

Stop (linear in joint space)

Decelerate joint speeds to zero

#### **Parameters**

a: joint acceleration (rad/s<sup>2</sup>) (of leading axis)

stopl $(a, aRot='a')$ 

Stop (linear in tool space)

Decelerate tool speed to zero

#### **Parameters**

- a: tool accleration (m/s<sup>^2</sup>)
- aRot: tool acceleration (rad/s<sup>^2</sup>) (optional), if not defined a, position acceleration, is used

## teach mode()

Set robot in freedrive mode. In this mode the robot can be moved around by hand in the same way as by pressing the "freedrive" button. The robot will not be able to follow a trajectory (eg. a movej) in this mode.

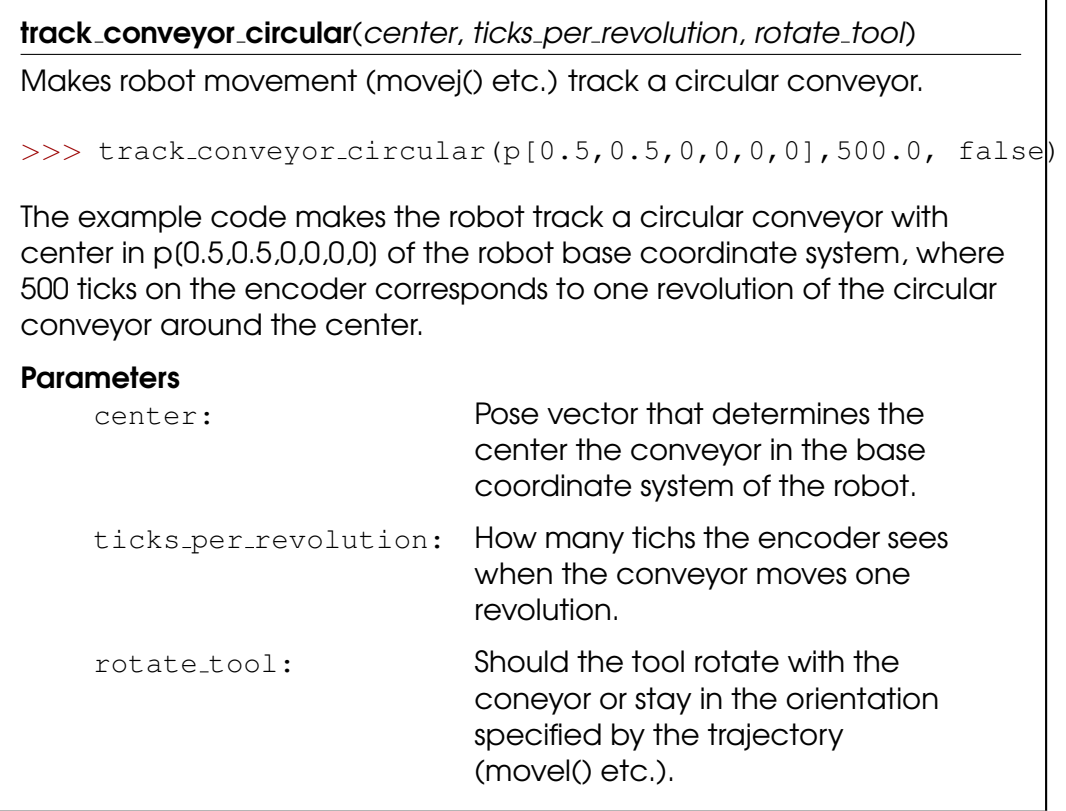

track\_conveyor\_linear(direction, ticks\_per\_meter)

Makes robot movement (movej() etc.) track a linear conveyor.

>>> track\_conveyor\_linear(p[1,0,0,0,0,0],1000.0)

The example code makes the robot track a conveyor in the x-axis of the robot base coordinate system, where 1000 ticks on the encoder corresponds to 1m along the x-axis.

#### **Parameters**

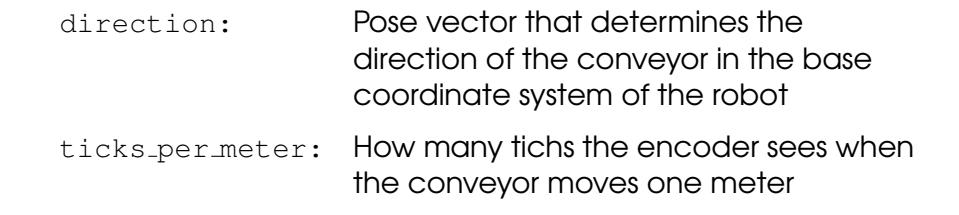

## <span id="page-20-0"></span>2.2 Variables

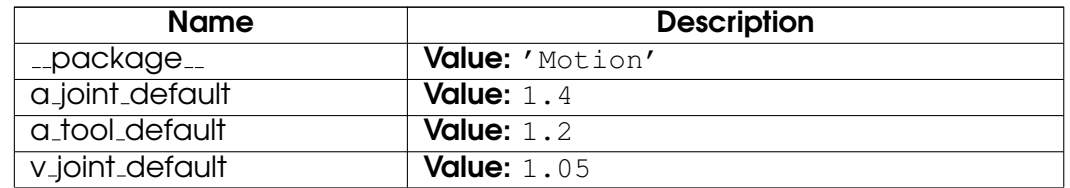

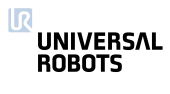

continued on next page

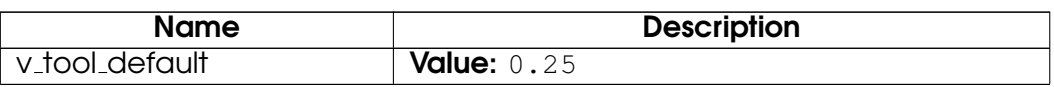

# <span id="page-21-0"></span>3 Module internals

## <span id="page-21-1"></span>3.1 Functions

#### force()

Returns the force exerted at the TCP

Return the current externally exerted force at the TCP. The force is the norm of Fx, Fy, and Fz calculated using get\_tcp\_force().

#### Return Value

The force in Newtons (float)

#### get actual joint positions()

Returns the actual angular positions of all joints

The angular actual positions are expressed in radians and returned as a vector of length 6. Note that the output might differ from the output of get\_target\_joint\_positions(), especially during acceleration and heavy loads.

#### Return Value

The current actual joint angular position vector in rad : (Base, Shoulder, Elbow, Wrist1, Wrist2, Wrist3)

## get actual joint speeds()

Returns the actual angular velocities of all joints

The angular actual velocities are expressed in radians pr. second and returned as a vector of length 6. Note that the output might differ from the output of get\_target\_joint\_speeds(), especially during acceleration and heavy loads.

#### Return Value

The current actual joint angular velocity vector in rad/s: [Base, Shoulder, Elbow, Wrist1, Wrist2, Wrist3]

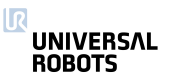

### get actual tcp pose()

Returns the current measured tool pose

Returns the 6d pose representing the tool position and orientation specified in the base frame. The calculation of this pose is based on the actual robot encoder readings.

#### Return Value

The current actual TCP vector: ((X, Y, Z, Rx, Ry, Rz))

#### get actual tcp speed()

Returns the current measured TCP speed

The speed of the TCP retuned in a pose structure. The first three values are the cartesian speeds along x,y,z, and the last three define the current rotation axis, rx,ry,rz, and the length |rz,ry,rz| defines the angular velocity in radians/s.

#### Return Value

The current actual TCP velocity vector; ([X, Y, Z, Rx, Ry, Rz])

#### get actual tool flange pose()

Returns the current measured tool flange pose

Returns the 6d pose representing the tool flange position and orientation specified in the base frame, without the Tool Center Point offset. The calculation of this pose is based on the actual robot encoder readings.

#### Return Value

The current actual tool flange vector : ([X, Y, Z, Rx, Ry, Rz])

Note: See get\_actual\_tcp\_pose for the actual 6d pose including TCP offset.

## get\_controller\_temp()

Returns the temperature of the control box

The temperature of the robot control box in degrees Celcius.

#### Return Value

A temperature in degrees Celcius (float)

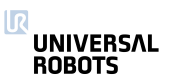

get inverse  $\text{kin}(x, q$ near, maxPositionError= $1e-10$ , maxOrientationError=1e-10)

Inverse kinematics

Inverse kinematic transformation (tool space -> joint space). If qnear is defined, the solution closest to qnear is returned. Otherwise, the solution closest to the current joint positions is returned.

## **Parameters**

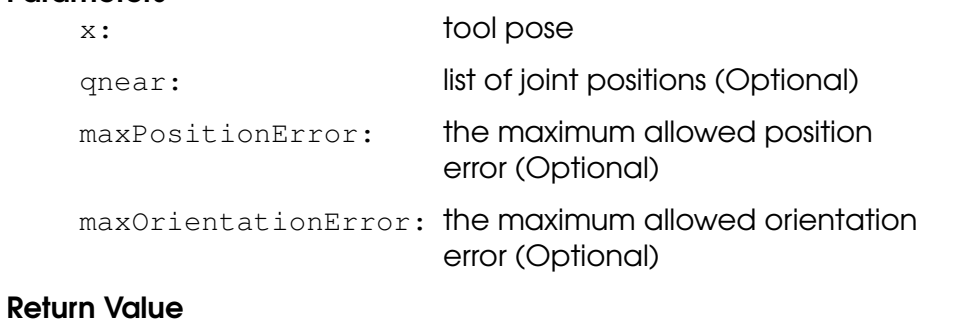

joint positions

## $get$ -joint\_temp $(j)$

Returns the temperature of joint j

The temperature of the joint house of joint j, counting from zero. j=0 is the base joint, and j=5 is the last joint before the tool flange.

#### **Parameters**

j: The joint number (int)

#### Return Value

A temperature in degrees Celcius (float)

## get\_joint\_torques()

Returns the torques of all joints

The torque on the joints, corrected by the torque needed to move the robot itself (gravity, friction, etc.), returned as a vector of length 6.

## Return Value

The joint torque vector in ; ((float))

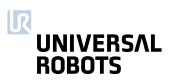

## get target joint positions()

Returns the desired angular position of all joints

The angular target positions are expressed in radians and returned as a vector of length 6. Note that the output might differ from the output of get actual joint positions(), especially during acceleration and heavy loads.

## Return Value

The current target joint angular position vector in rad: [Base, Shoulder, Elbow, Wrist1, Wrist2, Wrist3)

## get target joint speeds()

Returns the desired angular velocities of all joints

The angular target velocities are expressed in radians pr. second and returned as a vector of length 6. Note that the output might differ from the output of get actual joint speeds(), especially during acceleration and heavy loads.

## Return Value

The current target joint angular velocity vector in rad/s: [Base, Shoulder, Elbow, Wrist1, Wrist2, Wrist3]

## get target tcp pose()

Returns the current target tool pose

Returns the 6d pose representing the tool position and orientation specified in the base frame. The calculation of this pose is based on the current target joint positions.

## Return Value

The current target TCP vector; ([X, Y, Z, Rx, Ry, Rz])

## get\_target\_tcp\_speed()

Returns the current target TCP speed

The desired speed of the TCP returned in a pose structure. The first three values are the cartesian speeds along x,y,z, and the last three define the current rotation axis, rx,ry,rz, and the length |rz,ry,rz| defines the angular velocity in radians/s.

## Return Value

The TCP speed; (pose)

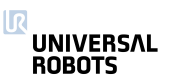

## get\_tcp\_force()

Returns the wrench (Force/Torque vector) at the TCP

The external wrench is computed based on the error between the joint torques required to stay on the trajectory and the expected joint torques. The function returns "p[Fx (N), Fy(N), Fz(N), TRx (Nm), TRy (Nm), TRz (Nm)]". where Fx, Fy, and Fz are the forces in the axes of the robot base coordinate system measured in Newtons, and TRx, TRy, and TRz are the torques around these axes measured in Newton times Meters.

## Return Value

the wrench (pose)

get tool accelerometer reading()

Returns the current reading of the tool accelerometer as a three-dimensional vector.

The accelerometer axes are aligned with the tool coordinates, and pointing an axis upwards results in a positive reading.

## Return Value

X, Y, and Z composant of the measured acceleration in SI-units (m/sˆ2).

## get tool current()

Returns the tool current

The tool current consumption measured in ampere.

## Return Value

The tool current in ampere.

## is steady()

Checks if robot is fully at rest.

True when the robot is fully at rest, and ready to accept higher external forces and torques, such as from industrial screwdrivers. It is useful in combination with the GUI's wait node, before starting the screwdriver or other actuators influencing the position of the robot.

Note: This function will always return false in modes other than the standard position mode, e.g. false in force and teach mode.

## Return Value

True when the robot is fully at rest. Returns False otherwise (bool)

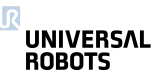

## is\_within\_safety\_limits(pose)

Checks if the given pose is reachable and within the current safety limits of the robot.

This check considers joint limits (if the target pose is specified as joint positions), safety planes limits, TCP orientation deviation limits and range of the robot. If a solution is found when applying the inverse kinematics to the given target TCP pose, this pose is considered reachable.

#### **Parameters**

pose: Target pose (which can also be specified as joint positions)

#### Return Value

True if within limits, false otherwise (bool)

popup(s, title='Popup', warning=False, error=False)

Display popup on GUI

Display message in popup window on GUI.

## **Parameters**

s: message string

title: title string

warning: warning message?

error: error message?

## powerdown()

Shutdown the robot, and power off the robot and controller.

## $set_$  $grayity(d)$

Set the direction of the acceleration experienced by the robot. When the robot mounting is fixed, this corresponds to an accleration of g away from the earth's centre.

```
>>> set_gravity([0, 9.82*sin(theta), 9.82*cos(theta)])
```
will set the acceleration for a robot that is rotated "theta" radians around the x-axis of the robot base coordinate system

## **Parameters**

d: 3D vector, describing the direction of the gravity, relative to the base of the robot.

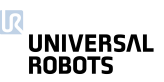

set\_payload(m, CoG)

Set payload mass and center of gravity

Alternatively one could use set payload mass and set payload cog.

Sets the mass and center of gravity (abbr. CoG) of the payload.

This function must be called, when the payload weight or weight distribution changes - i.e when the robot picks up or puts down a heavy workpiece.

The CoG argument is optional - if not provided, the Tool Center Point (TCP) will be used as the Center of Gravity (CoG). If the CoG argument is omitted, later calls to set\_tcp(pose) will change CoG to the new TCP.

The CoG is specified as a vector, [CoGx, CoGy, CoGz], displacement, from the toolmount.

#### **Parameters**

- m: mass in kilograms
- CoG: Center of Gravity: [CoGx, CoGy, CoGz] in meters. Optional.

## set\_payload\_cog(CoG)

Set center of gravity

See also set\_payload.

Sets center of gravity (abbr. CoG) of the payload.

This function must be called, when the weight distribution changes - i.e when the robot picks up or puts down a heavy workpiece.

The CoG is specified as a vector, [CoGx, CoGy, CoGz], displacement, from the toolmount.

## **Parameters**

CoG: Center of Gravity: [CoGx, CoGy, CoGz] in meters.

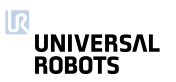

## set\_payload\_mass(m)

Set payload mass

See also set\_payload.

Sets the mass of the payload.

This function must be called, when the payload weight changes - i.e when the robot picks up or puts down a heavy workpiece.

## **Parameters**

m: mass in kilograms

## set\_tcp(pose)

Set the Tool Center Point

Sets the transformation from the output flange coordinate system to the TCP as a pose.

## **Parameters**

pose: A pose describing the transformation.

## sleep $(t)$

Sleep for an amount of time

## **Parameters**

 $t:$  time  $(s)$ 

## sync()

Uses up the remaining "physical" time a thread has in the current frame.

## textmsg( $s1, s2=''$ )

Send text message to log

Send message with s1 and s2 concatenated to be shown on the GUI log-tab

## **Parameters**

- s1: message string, variables of other types (int, bool poses etc.) can also be sent
- s2: message string, variables of other types (int, bool poses etc.) can also be sent

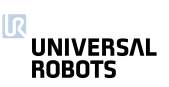

## <span id="page-29-0"></span>3.2 Variables

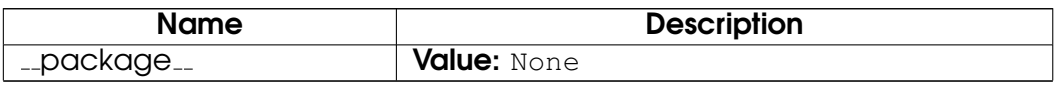

# <span id="page-29-1"></span>4 Module urmath

## <span id="page-29-2"></span>4.1 Functions

#### $\mathsf{acos}(f)$

Returns the arc cosine of f

Returns the principal value of the arc cosine of f, expressed in radians. A runtime error is raised if f lies outside the range [-1, 1].

#### **Parameters**

f: floating point value

#### Return Value

the arc cosine of f.

## $\sin(f)$

Returns the arc sine of f

Returns the principal value of the arc sine of f, expressed in radians. A runtime error is raised if f lies outside the range [-1, 1].

## **Parameters**

f: floating point value

## Return Value

the arc sine of f.

## $\mathsf{atan}(f)$

Returns the arc tangent of f

Returns the principal value of the arc tangent of f, expressed in radians.

## **Parameters**

f: floating point value

## Return Value

the arc tangent of f.

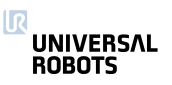

#### $\mathsf{atan2}(x, y)$

Returns the arc tangent of x/y

Returns the principal value of the arc tangent of x/y, expressed in radians. To compute the value, the function uses the sign of both arguments to determine the quadrant.

#### **Parameters**

x: floating point value

y: floating point value

#### Return Value

the arc tangent of x/y.

## binary\_list\_to\_integer(/)

Returns the value represented by the content of list l

Returns the integer value represented by the bools contained in the list l when evaluated as a signed binary number.

#### **Parameters**

l: The list of bools to be converted to an integer. The bool at index 0 is evaluated as the least significant bit. False represents a zero and True represents a one. If the list is empty this function returns 0. If the list contains more than 32 bools, the function returns the signed integer value of the first 32 bools in the list.

## Return Value

The integer value of the binary list content.

## $ceil(f)$

Returns the smallest integer value that is not less than f

Rounds floating point number to the smallest integer no greater than f.

## **Parameters**

f: floating point value

## Return Value

rounded integer

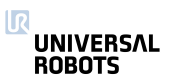

#### $cos(f)$

Returns the cosine of f

Returns the cosine of an angle of f radians.

## **Parameters**

f: floating point value

Return Value the cosine of f.

## $d2r(d)$

Returns degrees-to-radians of d

Returns the radian value of 'd' degrees. Actually: (d/180)\*MATH PI

**Parameters** d: The angle in degrees

Return Value The angle in radians

## floor $(f)$

Returns largest integer not greater than f

Rounds floating point number to the largest integer no greater than f.

## **Parameters**

f: floating point value

## Return Value

rounded integer

## get\_list\_length( $V$ )

Returns the length of a list variable

The length of a list is the number of entries the list is composed of.

## **Parameters**

v: A list variable

## Return Value

An integer specifying the length of the given list

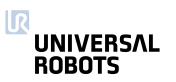

## $integer_to_binary_list(x)$

Returns the binary representation of x

Returns a list of bools as the binary representation of the signed integer value x.

## **Parameters**

x: The integer value to be converted to a binary list.

#### Return Value

A list of 32 bools, where False represents a zero and True represents a one. The bool at index 0 is the least significant bit.

 $interpolate\_pose(p\_from, p_to, alpha)$ 

Linear interpolation of tool position and orientation.

When alpha is 0, returns p\_from. When alpha is 1, returns p\_to. As alpha goes from 0 to 1, returns a pose going in a straight line (and geodetic orientation change) from p from to p to. If alpha is less than 0, returns a point before p from on the line. If alpha is greater than 1, returns a pose after p\_to on the line.

## **Parameters**

p\_from: tool pose (pose)

- p\_to: tool pose (pose)
- alpha: Floating point number

#### Return Value

interpolated pose (pose)

## $length(*v*)$

Returns the length of a list variable or a string

The length of a list or string is the number of entries or characters it is composed of.

#### **Parameters**

v: A list or string variable

## Return Value

An integer specifying the length of the given list or string

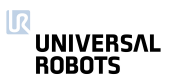

#### $log(b, f)$

Returns the logarithm of f to the base b

Returns the logarithm of f to the base b. If b or f is negative, or if b is 1 a runtime error is raised.

#### **Parameters**

b: floating point value

f: floating point value

#### Return Value

the logarithm of f to the base of b.

#### $norm(a)$

Returns the norm of the argument

The argument can be one of four different types:

Pose: In this case the euclidian norm of the pose is returned.

Float: In this case fabs(a) is returned.

Int: In this case abs(a) is returned.

List: In this case the euclidian norm of the list is returned, the list elements must be numbers.

#### **Parameters**

a: Pose, float, int or List

#### Return Value

norm of a

## $point\_dist(p\_from, p\_to)$

Point distance

#### **Parameters**

p from: tool pose (pose)

p\_to: tool pose (pose)

#### Return Value

Distance between the two tool positions (without considering rotations)

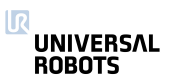

pose\_add $(p_1, p_2)$ 

Pose addition

Both arguments contain three position parameters (x, y, z) jointly called P, and three rotation parameters (R\_x, R\_y, R\_z) jointly called R. This function calculates the result x<sub>-3</sub> as the addition of the given poses as follows:

 $p_3.P = p_1.P + p_2.P$ 

 $p_3$ .R =  $p_1$ .R  $*$   $p_2$ .R

## **Parameters**

 $p_1$ : tool pose 1(pose)

p 2: tool pose 2 (pose)

#### Return Value

Sum of position parts and product of rotation parts (pose)

 $pose\_dist(p\_from, p\_to)$ 

Pose distance

#### **Parameters**

p from: tool pose (pose)

p\_to: tool pose (pose)

#### Return Value

distance

## pose\_inv(p\_from)

Get the inverse of a pose

#### **Parameters**

p\_from: tool pose (spatial vector)

#### Return Value

inverse tool pose transformation (spatial vector)

 $pose\_sub(p_to, p_from)$ 

Pose subtraction

#### **Parameters**

p\_to: tool pose (spatial vector)

p\_from: tool pose (spatial vector)

#### Return Value

tool pose transformation (spatial vector)

ΙR **UNIVERSAL ROBOTS** 

pose\_trans(p\_from, p\_from\_to)

Pose transformation

The first argument, p\_from, is used to transform the second argument, p from to, and the result is then returned. This means that the result is the resulting pose, when starting at the coordinate system of p\_from, and then in that coordinate system moving p\_from\_to.

This function can be seen in two different views. Either the function transforms, that is translates and rotates, p\_from\_to by the parameters of p from. Or the function is used to get the resulting pose, when first making a move of p from and then from there, a move of p from to.

If the poses were regarded as transformation matrices, it would look like:

 $T$  world- $>$ to =  $T$  world- $>$ from  $*$   $T$  from- $>$ to

 $T x \rightarrow to = T x \rightarrow from * T from \rightarrow to$ 

#### **Parameters**

p from: starting pose (spatial vector)

p\_from\_to: pose change relative to starting pose (spatial vector)

#### Return Value

resulting pose (spatial vector)

## pow(base, exponent)

Returns base raised to the power of exponent

Returns the result of raising base to the power of exponent. If base is negative and exponent is not an integral value, or if base is zero and exponent is negative, a runtime error is raised.

#### **Parameters**

base: floating point value

exponent: floating point value

#### Return Value

base raised to the power of exponent

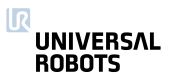

#### $r2d(r)$

Returns radians-to-degrees of r

Returns the degree value of 'r' radians.

#### **Parameters**

 $r:$  The angle in radians

#### Return Value The angle in degrees

## random()

Random Number

#### Return Value

pseudo-random number between 0 and 1 (float)

rotvec2rpy(rotation\_vector)

Returns RPY vector corresponding to rotation\_vector

Returns the RPY vector corresponding to 'rotation\_vector' where the rotation vector is the axis of rotation with a length corresponding to the angle of rotation in radians.

#### **Parameters**

rotation vector: The rotation vector (Vector3d) in radians, also called the Axis-Angle vector (unit-axis of rotation multiplied by the rotation angle in radians).

#### Return Value

The RPY vector (Vector3d) in radians, describing a roll-pitch-yaw sequence of extrinsic rotations about the X-Y-Z axes, (corresponding to intrinsic rotations about the Z-Y'-X" axes). In matrix form the RPY vector is defined as Rrpy = Rz(yaw)Ry(pitch)Rx(roll).

#### rpy2rotvec(rpy\_vector)

Returns rotation vector corresponding to rpy\_vector

Returns the rotation vector corresponding to 'rpy vector' where the RPY (roll-pitch-yaw) rotations are extrinsic rotations about the X-Y-Z axes (corresponding to intrinsic rotations about the Z-Y'-X" axes).

#### **Parameters**

rpy vector: The RPY vector (Vector3d) in radians, describing a roll-pitch-yaw sequence of extrinsic rotations about the X-Y-Z axes, (corresponding to intrinsic rotations about the Z-Y'-X" axes). In matrix form the RPY vector is defined as Rrpy = Rz(yaw)Ry(pitch)Rx(roll).

#### Return Value

The rotation vector (Vector3d) in radians, also called the Axis-Angle vector (unit-axis of rotation multiplied by the rotation angle in radians).

## $sin(f)$

Returns the sine of f

Returns the sine of an angle of f radians.

#### **Parameters**

- f: floating point value
- Return Value

the sine of f.

## $sqrt(f)$

Returns the square root of f

Returns the square root of f. If f is negative, a runtime error is raised.

## **Parameters**

f: floating point value

#### Return Value

the square root of f.

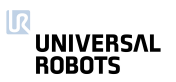

#### $tan(f)$

Returns the tangent of f

Returns the tangent of an angle of f radians.

## **Parameters**

f: floating point value

Return Value the tangent of f.

## <span id="page-38-0"></span>4.2 Variables

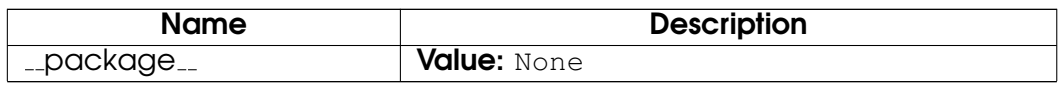

# <span id="page-38-1"></span>5 Module interfaces

## <span id="page-38-2"></span>5.1 Functions

## $get\_analog_in(n)$

Deprecated: Get analog input level

#### **Parameters**

n: The number (id) of the input, integer: [0:3]

#### Return Value

float, The signal level (0,1)

Deprecated: The get\_standard\_analog\_in and get\_tool\_analog\_in replace this function. Ports 8-9 should be changed to 0-1 for the latter function. This function might be removed in the next major release.

Note: For backwards compatibility n:2-3 go to the tool analog inputs.

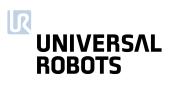

## get\_analog\_out(n)

Deprecated: Get analog output level

#### **Parameters**

n: The number (id) of the input, integer: (0:1)

# Return Value

float, The signal level  $(0;1)$ 

**Deprecated:** The get\_standard\_analog\_out replaces this function. This function might be removed in the next major release.

#### get configurable digital  $in(n)$

Get configurable digital input signal level

See also get\_standard\_digital\_in and get\_tool\_digital\_in.

#### **Parameters**

n: The number (id) of the input, integer: [0:7]

#### Return Value

boolean, The signal level.

## get\_configurable\_digital\_out( $n$ )

Get configurable digital output signal level

See also get standard digital out and get tool digital out.

#### **Parameters**

n: The number (id) of the output, integer: [0:7]

#### Return Value

boolean, The signal level.

## $get\_digital\_in(n)$

Deprecated: Get digital input signal level

#### **Parameters**

n: The number (id) of the input, integer: [0:9]

## Return Value

boolean, The signal level.

Deprecated: The get\_standard\_digital\_in and get tool digital in replace this function. Ports 8-9 should be changed to 0-1 for the latter function. This function might be removed in the next major release.

Note: For backwards compatibility n:8-9 go to the tool digital inputs.

## get digital out( $n$ )

Deprecated: Get digital output signal level

#### **Parameters**

n: The number (id) of the output, integer: [0:9]

#### Return Value

boolean, The signal level.

Deprecated: The get\_standard\_digital\_out and get tool digital out replace this function. Ports 8-9 should be changed to 0-1 for the latter function. This function might be removed in the next major release.

Note: For backwards compatibility n:8-9 go to the tool digital outputs.

get\_euromap\_input(port\_number)

Reads the current value of a specific Euromap67 input signal. See http://universal-robots.com/support for signal specifications.

 $>>$  var = qet\_euromap\_input (3)

#### **Parameters**

port number: An integer specifying one of the available Euromap67 input signals.

#### Return Value

A boolean, either True or False

## aet\_euromap\_output(port\_number)

Reads the current value of a specific Euromap67 output signal. This means the value that is sent from the robot to the injection moulding machine. See http://universal-robots.com/support for signal specifications.

>>> var = get\_euromap\_output(3)

#### **Parameters**

port\_number: An integer specifying one of the available Euromap67 output signals.

#### Return Value

A boolean, either True or False

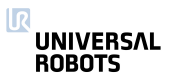

#### $get\_flag(n)$

Flags behave like internal digital outputs. The keep information between program runs.

#### **Parameters**

n: The number (id) of the flag, intereger: [0:32]

#### Return Value

Boolean, The stored bit.

## get\_standard\_analog\_in(n)

Get standard analog input signal level

See also get\_tool\_analog\_in.

## **Parameters**

n: The number (id) of the input, integer: [0:1]

Return Value

float, The signal level (0,1)

## get\_standard\_analog\_out(n)

Get standard analog output level

#### **Parameters**

n: The number (id) of the input, integer: [0:1]

#### Return Value

float, The signal level (0;1)

## get\_standard\_digital\_in(n)

Get standard digital input signal level

See also get configurable digital in and get tool digital in.

## **Parameters**

n: The number (id) of the input, integer: [0:7]

#### Return Value

boolean, The signal level.

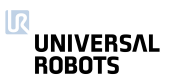

#### get\_standard\_digital\_out(n)

Get standard digital output signal level

See also get configurable digital out and get tool digital out.

#### **Parameters**

n: The number (id) of the input, integer: [0:7]

## Return Value

boolean, The signal level.

#### $get\_tool$  analog  $in(n)$

Get tool analog input level

See also get\_standard\_analog\_in.

**Parameters** 

n: The number (id) of the input, integer: (0:1)

Return Value float, The signal level (0,1)

## $get\_tool\_digital\_in(n)$

Get tool digital input signal level

```
See also get_configurable_digital_in and
get standard digital in.
```
#### **Parameters**

n: The number (id) of the input, integer: [0:1]

#### Return Value

boolean, The signal level.

## $get\_tool\_digital\_out(n)$

Get tool digital output signal level

```
See also get_standard_digital_out and
get_configurable_digital_out.
```
#### **Parameters**

n: The number (id) of the output, integer: [0:1]

## Return Value

boolean, The signal level.

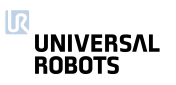

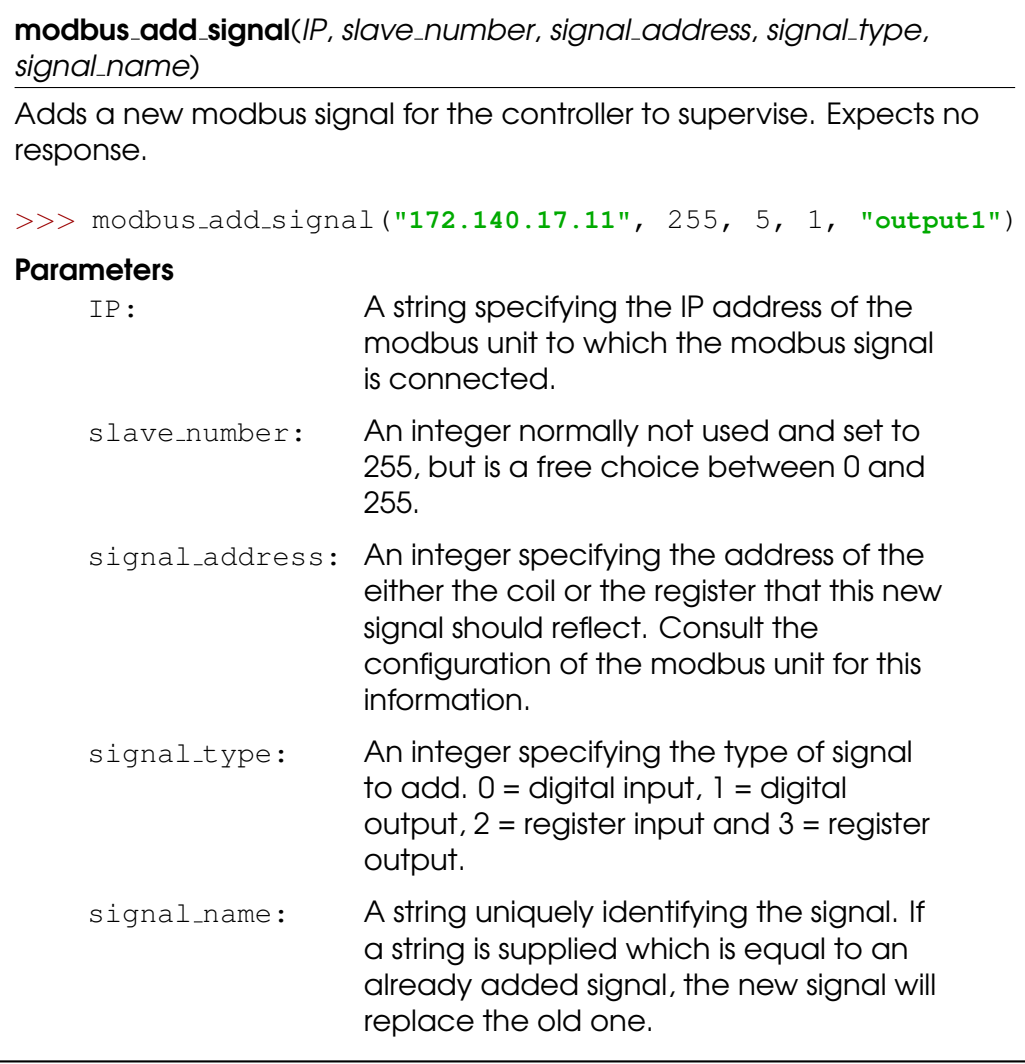

## modbus\_delete\_signal(signal\_name)

Deletes the signal identified by the supplied signal name.

>>> modbus delete signal(**"output1"**)

#### **Parameters**

signal\_name: A string equal to the name of the signal that should be deleted.

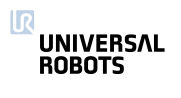

Г

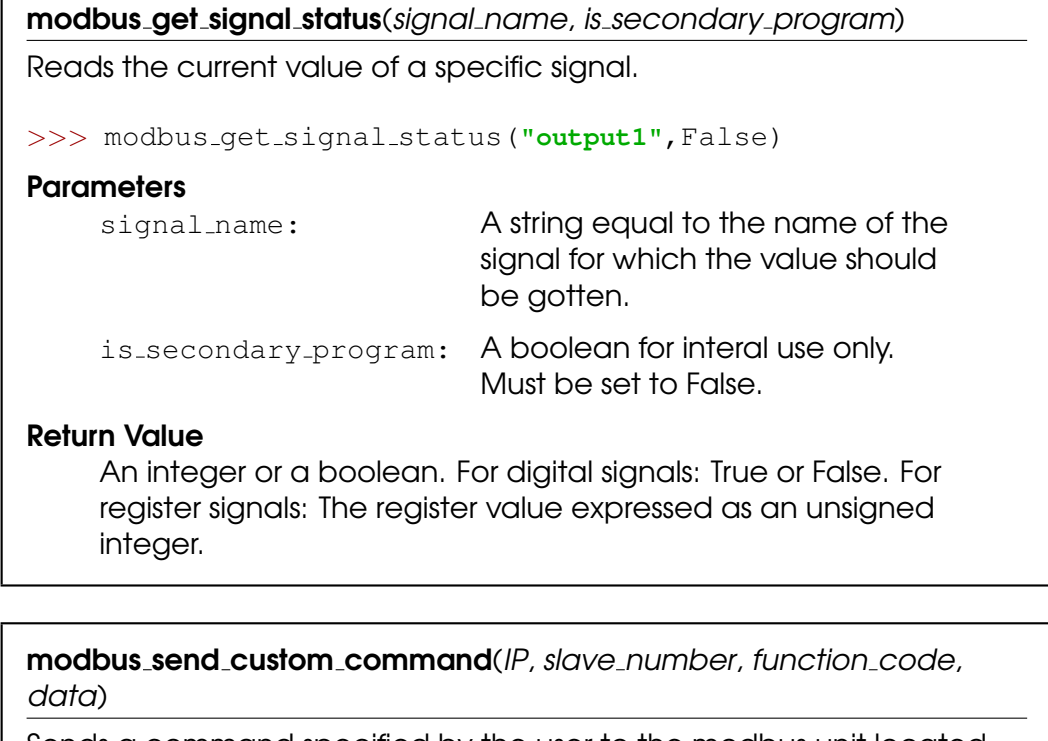

Sends a command specified by the user to the modbus unit located on the specified IP address. Cannot be used to request data, since the response will not be received. The user is responsible for supplying data which is meaningful to the supplied function code. The builtin function takes care of constructing the modbus frame, so the user should not be concerned with the length of the command.

>>> modbus\_send\_custom\_command("172.140.17.11",103,6,[17,32,2,88])

The above example sets the watchdog timeout on a Beckhoff BK9050 to 600 ms. That is done using the modbus function code 6 (preset single register) and then supplying the register address in the first two bytes of the data array  $((17,32) = (0x1120))$  and the desired register content in the last two bytes  $((2,88) = (0 \times 0258) = \text{dec } 600)$ .

## **Parameters**

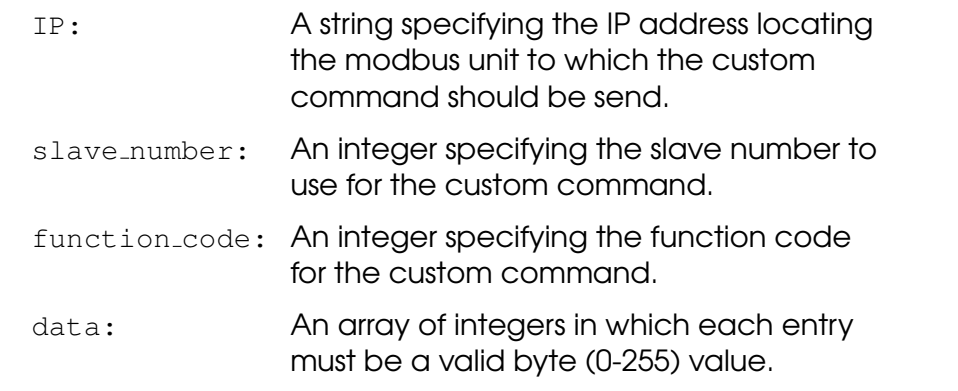

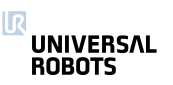

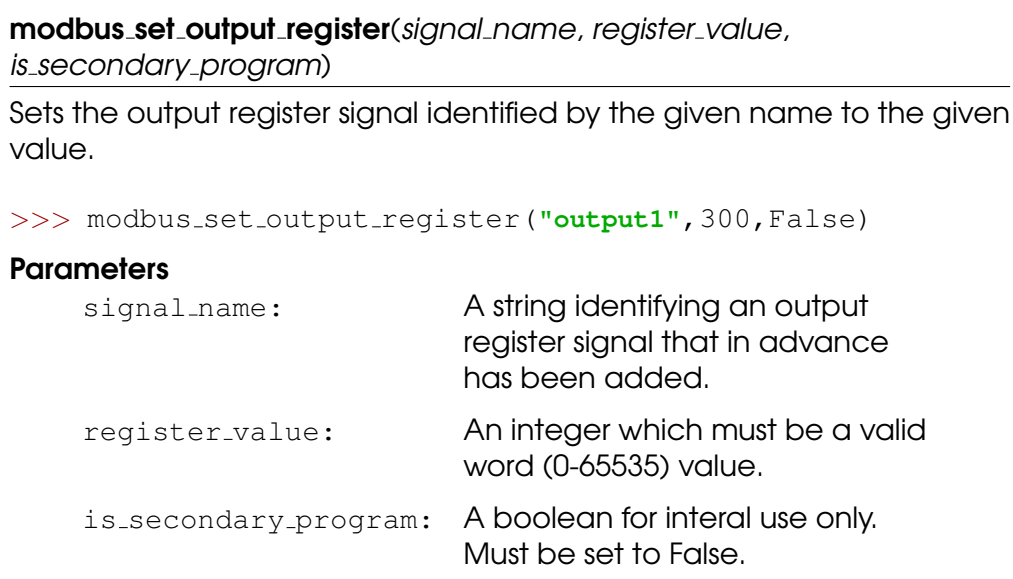

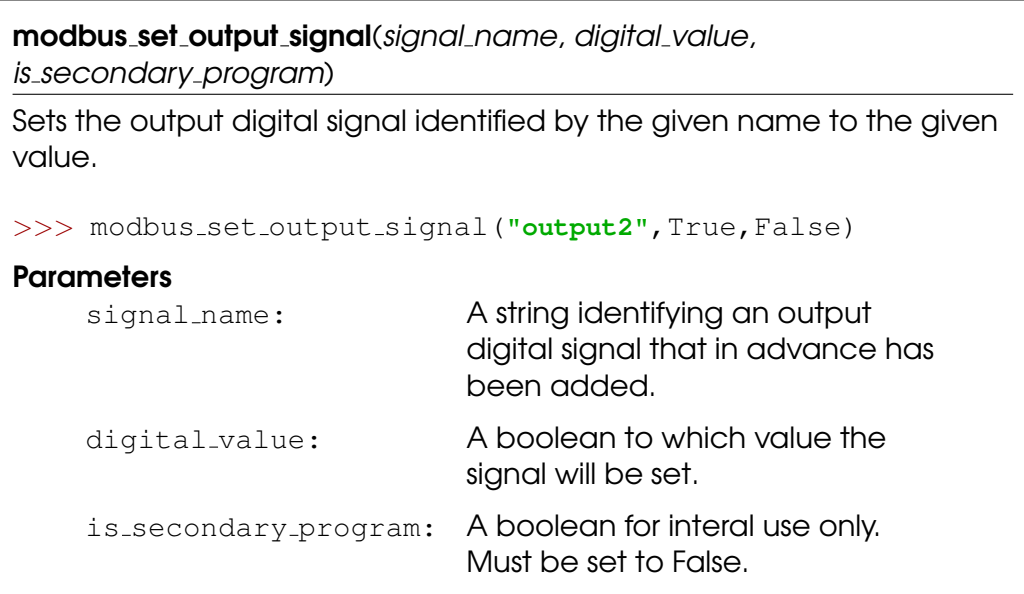

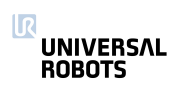

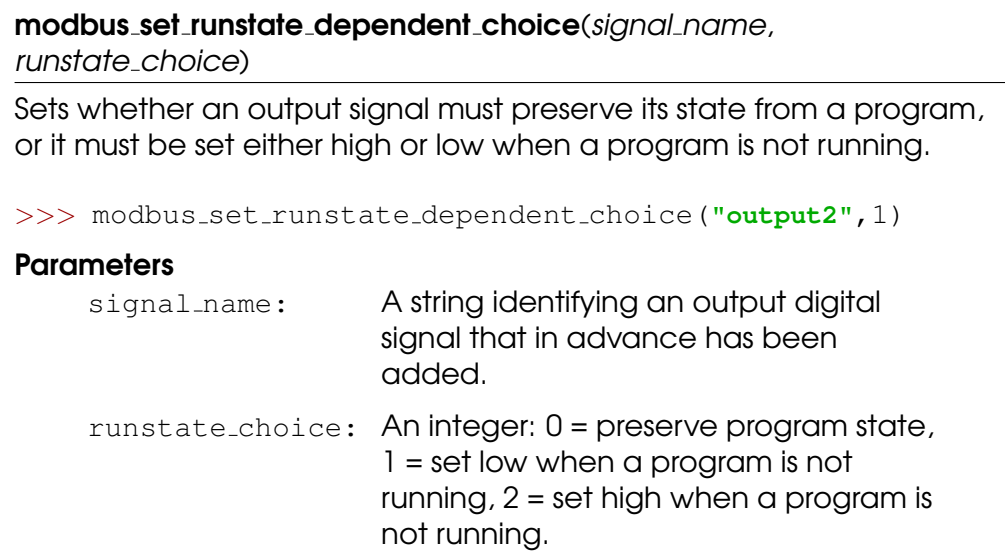

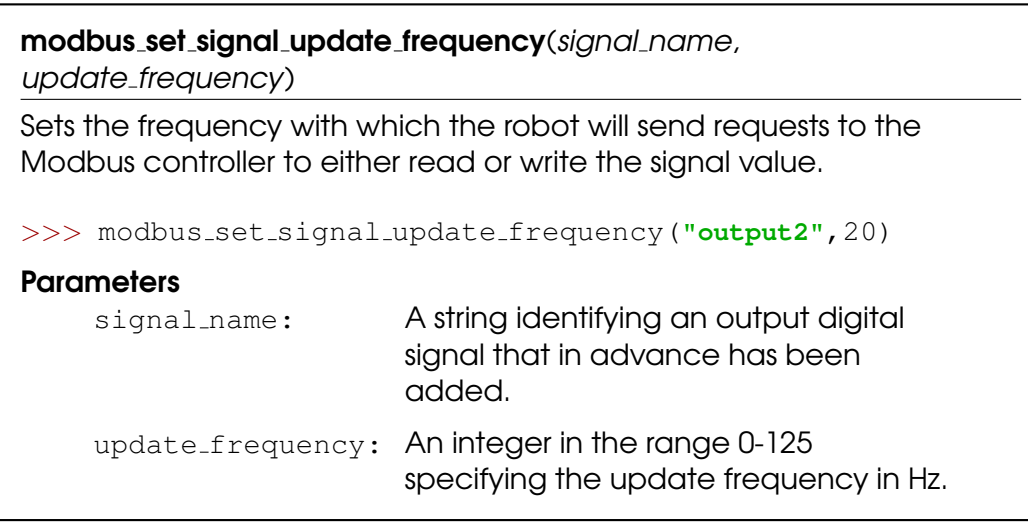

#### read\_input\_boolean\_register(address)

Reads the boolean from one of the input registers, which can also be accessed by a Field bus. Note, uses it's own memory space.

>>> bool\_val = read\_input\_boolean\_register(3)

#### **Parameters**

address: Address of the register (0:63)

#### Return Value

The boolean value held by the register (True, False)

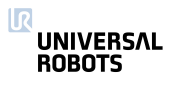

#### read\_input\_float\_register(address)

Reads the float from one of the input registers, which can also be accessed by a Field bus. Note, uses it's own memory space.

>>> float\_val = read\_input\_float\_register(3)

#### **Parameters**

address: Address of the register (0:23)

#### Return Value

The value held by the register (float)

#### read\_input\_integer\_register(address)

Reads the integer from one of the input registers, which can also be accessed by a Field bus. Note, uses it's own memory space.

 $\gg$  int\_val = read\_input\_integer\_register(3)

#### **Parameters**

address: Address of the register (0:23)

#### Return Value

The value held by the register [-2,147,483,648 : 2,147,483,647]

#### read\_output\_boolean\_register(address)

Reads the boolean from one of the output registers, which can also be accessed by a Field bus. Note, uses it's own memory space.

>>> bool val = read output boolean register(3)

#### **Parameters**

address: Address of the register (0:63)

#### Return Value

The boolean value held by the register (True, False)

#### read\_output\_float\_register(address)

Reads the float from one of the output registers, which can also be accessed by a Field bus. Note, uses it's own memory space.

>>> float\_val = read\_output\_float\_register(3)

#### **Parameters**

address: Address of the register (0:23)

#### Return Value

The value held by the register (float)

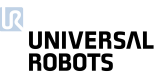

#### read\_output\_integer\_register(address)

Reads the integer from one of the output registers, which can also be accessed by a Field bus. Note, uses it's own memory space.

>>> int\_val = read\_output\_integer\_register(3)

#### **Parameters**

address: Address of the register (0:23)

#### Return Value

The int value held by the register [-2,147,483,648 : 2,147,483,647]

#### read\_port\_bit(address)

Reads one of the ports, which can also be accessed by Modbus clients

>>> boolval = read\_port\_bit(3)

#### **Parameters**

address: Address of the port (See portmap on Support site, page "UsingModbusServer" )

#### Return Value

The value held by the port (True, False)

read\_port\_register(address)

Reads one of the ports, which can also be accessed by Modbus clients

```
\gg intval = read port reqister(3)
```
#### **Parameters**

address: Address of the port (See portmap on Support site, page "UsingModbusServer" )

#### Return Value

The signed integer value held by the port (-32768 : 32767)

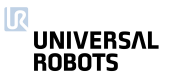

rpc\_factory(type, url)

Creates a new Remote Procedure Call (RPC) handle. Please read the subsection ef{Remote Procedure Call (RPC)} for a more detailed description of RPCs.

>>> proxy = rpc factory(**"xmlrpc"**, **"http://127.0.0.1:8080/RPC2"**)

#### **Parameters**

- type: The type of RPC backed to use. Currently only the "xmlrpc" protocol is available.
- url: The URL to the RPC server. Currently two protocols are supported: pstream and http. The pstream URL looks like "<ip-address>:<port>", for instance "127.0.0.1:8080" to make a local connection on port 8080. A http URL generally looks like "http://<ip-address>:<port>/<path>", whereby the  $\alpha$  < path  $>$  depends on the setup of the http server. In the example given above a connection to a local Python webserver on port 8080 is made, which expects XMLRPC calls to come in on the path "RPC2".

#### Return Value

A RPC handle with a connection to the specified server using the designated RPC backend. If the server is not available the function and program will fail. Any function that is made available on the server can be called using this instance. For example "bool isTargetAvailable(int number, ...)" would be "proxy.isTargetAvailable(var 1, ...)", whereby any number of arguments are supported (denoted by the ...).

Note: Giving the RPC instance a good name makes programs much more readable (i.e. "proxy" is not a very good name).

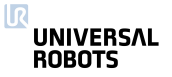

rtde set watchdog(variable\_name, min\_frequency, action='pause')

This function will activate a watchdog for a particular input variable to the RTDE. When the watchdog did not receive an input update for the specified variable in the time period specified by min frequency (Hz), the corresponding action will be taken. All watchdogs are removed on program stop.

#### >>> rtde set watchdog(**"input int register 0"**, 10, **"stop"**)

#### **Parameters**

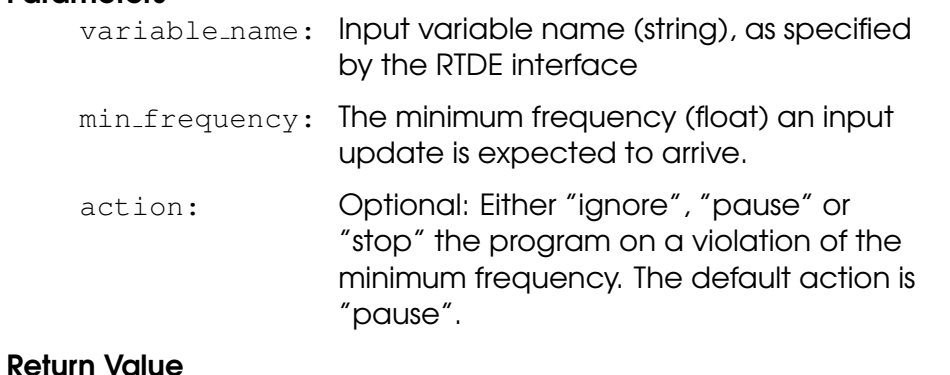

None

Note: Only one watchdog is necessary per RTDE input package to guarantee the specified action on missing updates.

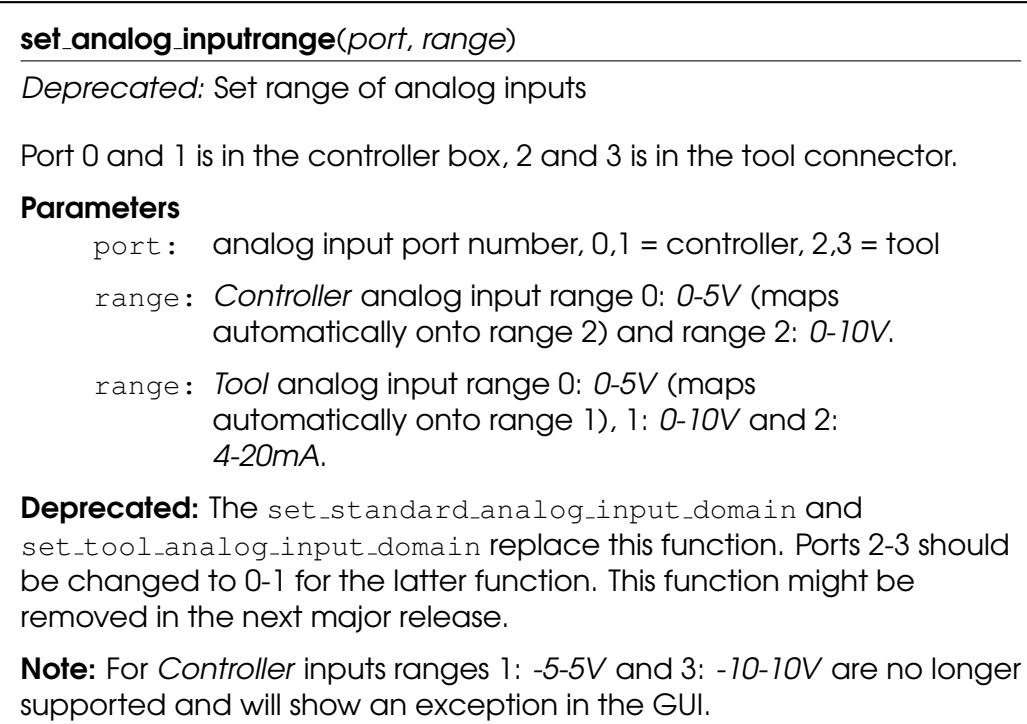

## set\_analog\_out( $n, f$ )

Deprecated: Set analog output level

#### **Parameters**

n: The number (id) of the input, integer: (0:1)

 $f$ : The signal level  $(0,1)$  (float)

**Deprecated:** The set\_standard\_analog\_out replaces this function. This function might be removed in the next major release.

set\_analog\_outputdomain(port, domain)

Set domain of analog outputs

#### **Parameters**

port: analog output port number

domain: analog output domain: 0: 4-20mA, 1: 0-10V

 $set_{contigurable\_digital\_out(n, b)}$ 

Set configurable digital output signal level

See also set standard digital out and set tool digital out.

#### **Parameters**

- n: The number (id) of the output, integer: [0:7]
- b: The signal level. (boolean)

## set\_digital\_out( $n, b$ )

Deprecated: Set digital output signal level

## **Parameters**

- n: The number (id) of the output, integer: [0:9]
- b: The signal level. (boolean)

Deprecated: The set\_standard\_digital\_out and set tool digital out replace this function. Ports 8-9 should be changed to 0-1 for the latter function. This function might be removed in the next major release.

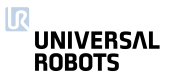

set\_euromap\_output(port\_number, signal\_value)

Sets the value of a specific Euromap67 output signal. This means the value that is sent from the robot to the injection moulding machine. See http://universal-robots.com/support for signal specifications.

>>> set\_euromap\_output(3, True)

#### **Parameters**

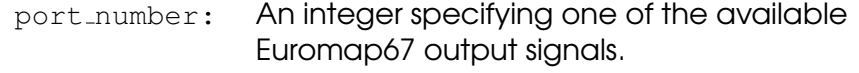

signal\_value: A boolean, either True or False

set\_euromap\_runstate\_dependent\_choice(port\_number,

runstate choice)

Sets whether an Euromapó7 output signal must preserve its state from a program, or it must be set either high or low when a program is not running. See http://universal-robots.com/support for signal specifications.

>>> set\_euromap\_runstate\_dependent\_choice(3,0)

#### **Parameters**

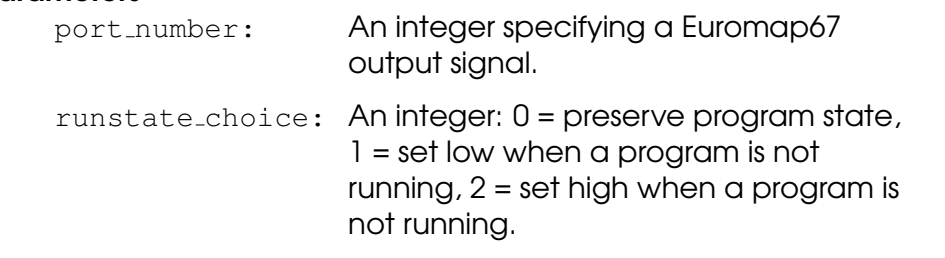

#### set\_flag $(n, b)$

Flags behave like internal digital outputs. The keep information between program runs.

#### **Parameters**

- n: The number (id) of the flag, integer: [0:32]
- b: The stored bit. (boolean)

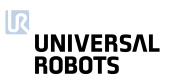

set\_runstate\_configurable\_digital\_output\_to\_value(outputId, state)

Sets the output signal levels depending on the state of the program (running or stopped).

Example: Set configurable digital output 5 to high when program is not running.

```
>>> set_runstate_configurable_digital_output_to_value(5, 2)
```
#### **Parameters**

outputId: The output signal number (id), integer: (0:7)

state: The state of the output, integer: 0 = Preserve state,  $1 =$  Low when program is not running,  $2 =$ High when program is not running,  $3 =$  High when program is running and low when it is stopped.

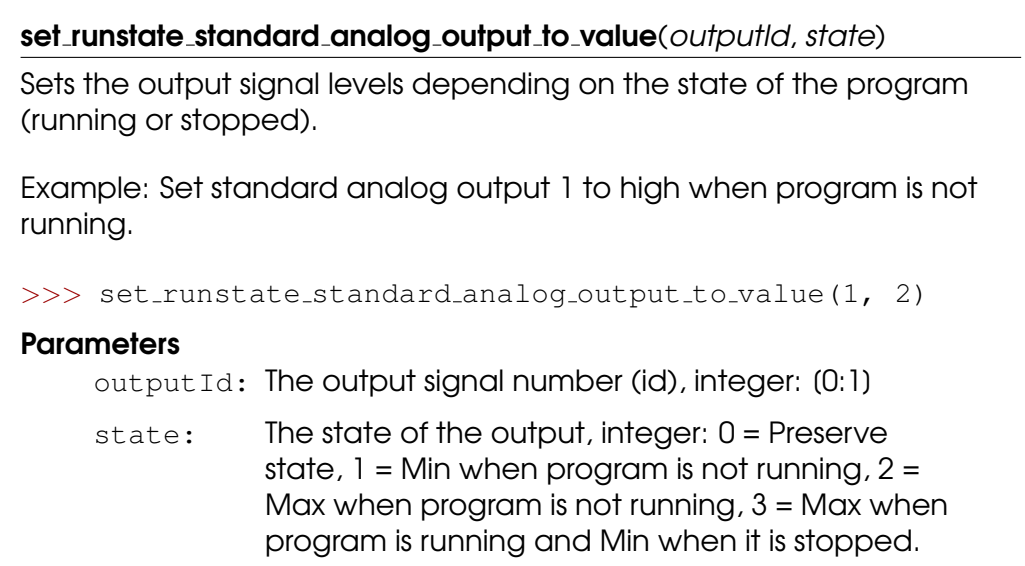

set\_runstate\_standard\_digital\_output\_to\_value(outputId, state)

Sets the output signal level depending on the state of the program (running or stopped).

Example: Set standard digital output 5 to high when program is not running.

```
>>> set_runstate_standard_digital_output_to_value(5, 2)
```
#### Parameters

outputId: The output signal number (id), integer: (0:7)

state: The state of the output, integer: 0 = Preserve state,  $1 =$  Low when program is not running,  $2 =$ High when program is not running,  $3 = High$ when program is running and low when it is stopped.

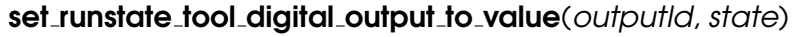

Sets the output signal level depending on the state of the program (running or stopped).

Example: Set tool digital output 1 to high when program is not running.

>>> set\_runstate\_tool\_digital\_output\_to\_value(1, 2)

#### **Parameters**

outputId: The output signal number (id), integer: (0:1)

state: The state of the output, integer: 0 = Preserve state,  $1 =$  Low when program is not running,  $2 =$ High when program is not running,  $3 =$  High when program is running and low when it is stopped.

set\_standard\_analog\_input\_domain(port, domain)

Set domain of standard analog inputs in the controller box

For the tool inputs see set\_tool\_analog\_input\_domain.

#### **Parameters**

port: analog input port number: 0 or 1

domain: analog input domains: 0: 4-20mA, 1: 0-10V

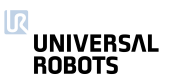

## set\_standard\_analog\_out( $n, f$ )

Set standard analog output level

## **Parameters**

n: The number (id) of the input, integer: [0:1]

 $f:$  The relative signal level  $(0,1)$  (float)

## set\_standard\_digital\_out( $n$ ,  $b$ )

Set standard digital output signal level

See also set configurable digital out and set tool digital out.

## **Parameters**

- n: The number (id) of the input, integer: [0:7]
- b: The signal level. (boolean)

## set\_tool\_analog\_input\_domain(port, domain)

Set domain of analog inputs in the tool

For the controller box inputs see set\_standard\_analog\_input\_domain.

## **Parameters**

port: analog input port number: 0 or 1

domain: analog input domains: 0: 4-20mA, 1: 0-10V

## set\_tool\_digital\_out $(n, b)$

Set tool digital output signal level

```
See also set_configurable_digital_out and
set_standard_digital_out.
```
## **Parameters**

- n: The number (id) of the output, integer: [0:1]
- b: The signal level. (boolean)

## set\_tool\_voltage(voltage)

Sets the voltage level for the power supply that delivers power to the connector plug in the tool flange of the robot. The votage can be 0, 12 or 24 volts.

## **Parameters**

voltage: The voltage (as an integer) at the tool connector, integer: 0, 12 or 24.

l٦ **UNIVERSAL ROBOTS** 

socket\_close(socket\_name='socket\_0')

Closes TCP/IP socket communication

Closes down the socket connection to the server.

>>> socket\_comm\_close()

#### **Parameters**

socket\_name: Name of socket (string)

socket\_get\_var(name, socket\_name='socket\_0')

Reads an integer from the server

Sends the message "get <name> " through the socket, expects the response "<name> <int> " within 2 seconds. Returns 0 after timeout

>>> x pos = socket get var(**"POS X"**)

#### **Parameters**

name: Variable name (string)

socket\_name: Name of socket (string)

#### Return Value

an integer from the server (int), 0 is the timeout value

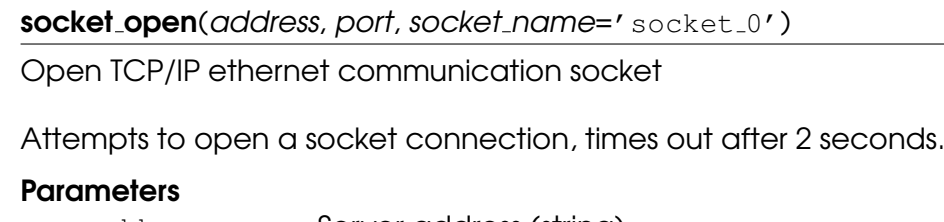

address: Server address (string)

port: Port number (int)

socket\_name: Name of socket (string)

#### Return Value

False if failed, True if connection succesfully established

Note: The used network setup influences the performance of client/server communication. For instance, TCP/IP communication is buffered by the underlying network interfaces.

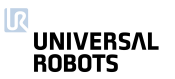

socket\_read\_ascii\_float(number, socket\_name='socket\_0') Reads a number of ascii formatted floats from the socket. A maximum of 30 values can be read in one command. >>> list\_of\_four\_floats = socket\_read\_ascii\_float(4) The format of the numbers should be in parantheses, and seperated by ",". An example list of four numbers could look like "( 1.414 , 3.14159, 1.616, 0.0 )". The returned list contains the total numbers read, and then each number in succession. For example a read ascii float on the example above would return [4, 1.414, 3.14159, 1.616, 0.0]. A failed read or timeout after 2 seconds will return the list with 0 as first element and then "Not a number (nan)" in the following elements (ex. [0, nan., nan, nan] for a read of three numbers). **Parameters** number: The number of variables to read (int) socket\_name: Name of socket (string) Return Value A list of numbers read (list of floats, length=number+1) socket\_read\_binary\_integer(number, socket\_name='socket\_0') Reads a number of 32 bit integers from the socket. Bytes are in network

byte order. A maximum of 30 values can be read in one command.

>>> list\_of\_three\_ints = socket\_read\_binary\_integer(3)

Returns (for example) [3,100,2000,30000], if there is a timeout (2 seconds) or the reply is invalid,  $(0,-1,-1,-1)$  is returned, indicating that 0 integers have been read

#### **Parameters**

number: The number of variables to read (int)

socket name: Name of socket (string)

#### Return Value

A list of numbers read (list of ints, length=number+1)

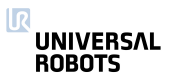

socket\_read\_byte\_list(number, socket\_name='socket\_0')

Reads a number of bytes from the socket. Bytes are in network byte order. A maximum of 30 values can be read in one command.

>>> list\_of\_three\_ints = socket\_read\_byte\_list(3)

Returns (for example) [3,100,200,44], if there is a timeout (2 seconds) or the reply is invalid,  $(0,-1,-1,-1)$  is returned, indicating that 0 bytes have been read

#### **Parameters**

number: The number of variables to read (int)

socket\_name: Name of socket (string)

#### Return Value

A list of numbers read (list of ints, length=number+1)

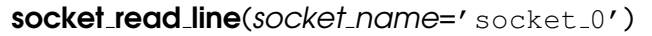

Reads the socket buffer until the first "\r\n" (carriage return and newline) characters or just the "\n" (newline) character, and returns the data as a string. The returned string will not contain the "\n" nor the "\r\n" characters. Bytes are in network byte order.

```
>>> line_from_server = socket_read_line()
```
Returns (for example) "reply from the server:", if there is a timeout (2 seconds) or the reply is invalid, an empty line is returned (""). You can test if the line is empty with an if-statement.

```
>>> if(line_from_server) :
>>> popup("the line is not empty")
>>> end
```
#### **Parameters**

socket\_name: Name of socket (string)

# Return Value

One line string

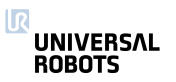

```
socket_read_string(socket_name='socket_0', prefix='', suffix='')
Reads all data from the socket and returns the data as a string. Bytes
are in network byte order.
>>> string_from_server = socket_read_string()
Returns (for example) "reply from the server:\n Hello World", if there is a
timeout (2 seconds) or the reply is invalid, an empty string is returned
(""). You can test if the string is empty with an if-statement.
>>> if(string_from_server) :
>>> popup("the string is not empty")
>>> end
The optional parameters, "prefix" and "suffix", can be used to express
what is extracted from the socket. The "prefix" specifies the start of the
substring (message) extracted from the socket. The data upto the end
of the "prefix" will be ignored and removed from the socket. The "suffix"
specifies the end of the substring (message) extracted from the socket.
Any remaining data on the socket, after the "suffix", will be preserved.
E.g. if the socket server sends a string "noise >hello<", the controller
can receive the "hello" by calling this script function with the
prefix=">" and suffix="<".
>>> hello = socket read string(prefix=">", suffix="<")
By using the "prefix" and "suffix" it is also possible send multiple string to
the controller at ones, because the suffix defines then the message
ends. E.g. sending ">hello<>world<"
>>> hello = socket read string(prefix=">", suffix="<")
>>> world = socket read string(prefix=">", suffix="<")
Parameters
     socket_name: Name of socket (string)
     prefix: Defines a prefix (string)
     suffix: Defines a suffix (string)
Return Value
     String
```
socket\_send\_byte(value, socket\_name='socket\_0')

Sends a byte to the server

Sends the byte <value> through the socket. Expects no response. Can be used to send special ASCII characters; 10 is newline, 2 is start of text, 3 is end of text.

#### **Parameters**

value: The number to send (byte)

socket\_name: Name of socket (string)

#### Return Value

a boolean value indicating whether the send operation was successful

socket\_send\_int(value, socket\_name='socket\_0')

Sends an int (int32\_t) to the server

Sends the int <value> through the socket. Send in network byte order. Expects no response.

#### **Parameters**

value: The number to send (int)

socket\_name: Name of socket (string)

## Return Value

a boolean value indicating whether the send operation was successful

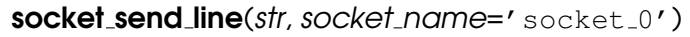

Sends a string with a newline character to the server - useful for communicatin with the UR dashboard server

Sends the string <str>through the socket in ASCII coding. Expects no response.

#### **Parameters**

str: The string to send (ascii)

socket\_name: Name of socket (string)

#### Return Value

a boolean value indicating whether the send operation was successful

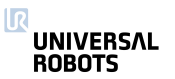

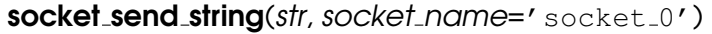

Sends a string to the server

Sends the string <str> through the socket in ASCII coding. Expects no response.

#### **Parameters**

str: The string to send (ascii)

socket\_name: Name of socket (string)

#### Return Value

a boolean value indicating whether the send operation was successful

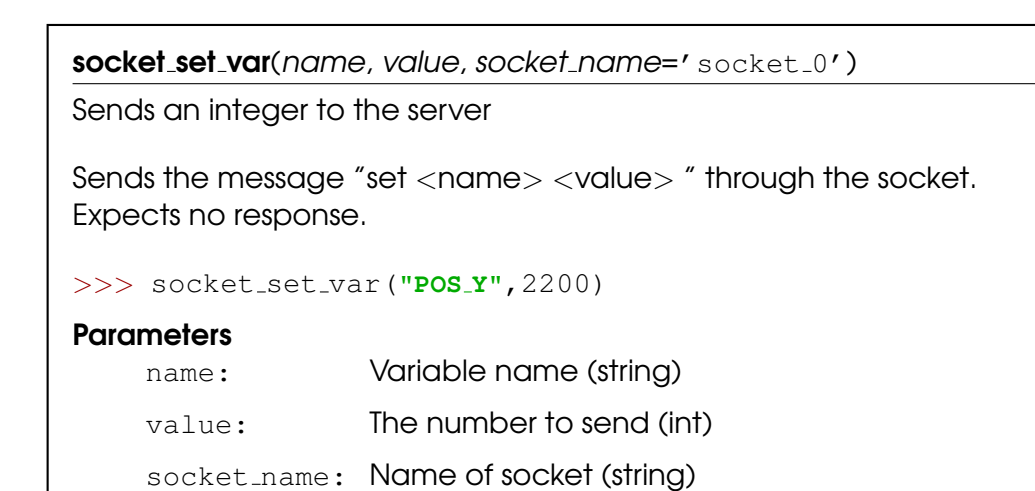

#### write\_output\_boolean\_register(address, value)

Writes the boolean value into one of the output registers, which can also be accessed by a Field bus. Note, uses it's own memory space.

>>> write\_output\_boolean\_register(3, True)

#### **Parameters**

address: Address of the register (0:63)

value: Value to set in the register (True, False)

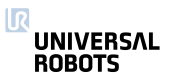

write\_output\_float\_register(address, value)

Writes the float value into one of the output registers, which can also be accessed by a Field bus. Note, uses it's own memory space.

>>> write\_output\_float\_register(3, 37.68)

#### **Parameters**

address: Address of the register (0:23)

value: Value to set in the register (float)

write\_output\_integer\_register(address, value)

Writes the integer value into one of the output registers, which can also be accessed by a Field bus. Note, uses it's own memory space.

>>> write\_output\_integer\_register(3, 12)

#### **Parameters**

address: Address of the register (0:23)

value: Value to set in the register (-2,147,483,648 : 2,147,483,647]

write\_port\_bit(address, value)

Writes one of the ports, which can also be accessed by Modbus clients

>>> write\_port\_bit(3, True)

#### **Parameters**

address: Address of the port (See portmap on Support site, page "UsingModbusServer" )

value: Value to be set in the register (True, False)

#### write\_port\_register(address, value)

Writes one of the ports, which can also be accessed by Modbus clients

>>> write\_port\_reqister(3,100)

#### **Parameters**

address: Address of the port (See portmap on Support site, page "UsingModbusServer" ) value: Value to be set in the port (0 : 65536) or (-32768 :

32767)

## <span id="page-62-0"></span>5.2 Variables

ΠR **UNIVERSAL ROBOTS** 

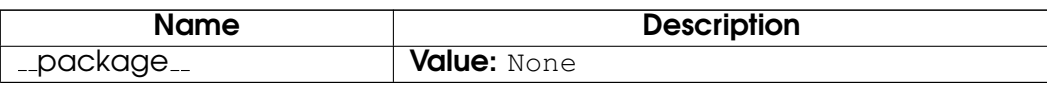